## Istruzioni

# **Azionamento a frequenza variabile** 312982K

# IT

**Controllo azionamento motore per pompe circolazione elettriche Graco E-Flo®. Esclusivamente per utilizzo professionale. Non approvato per l'utilizzo in ubicazioni europee con atmosfere esplosive.**

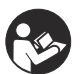

**Importanti istruzioni sulla sicurezza** Leggere tutte le avvertenze e le istruzioni contenute in questo manuale. Conservarle.

Vedere pag. [3](#page-2-0) per informazioni di approvazione.

### **Codice 15J753, 200-240 VCA**

Azionamento CA digitale UNIDRIVE SP 208/230VCA, 5HP, SP2201

### **Codice 15J754, 380-480 Vac**

Azionamento CA digitale UNIDRIVE SP 460VCA, 5HP, SP1405

#### **Informazioni UNIDRIVE**

Gli Unidrive sono fabbricati dalla società Control Techniques. Leggere tutte le avvertenze e istruzioni di Control Techniques (forniti su un CD) prima di iniziare l'installazione o l'utilizzo di questa apparecchiatura.

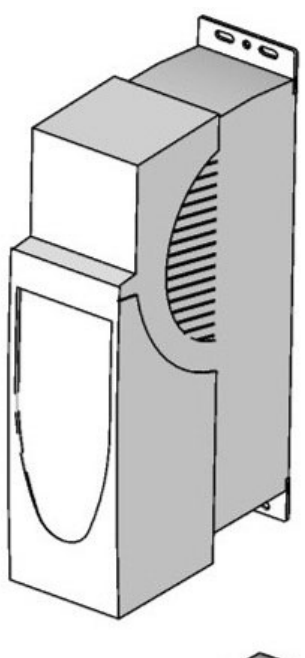

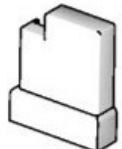

ti9002a

PROVEN QUALITY. LEADING TECHNOLOGY.

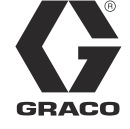

## **Indice**

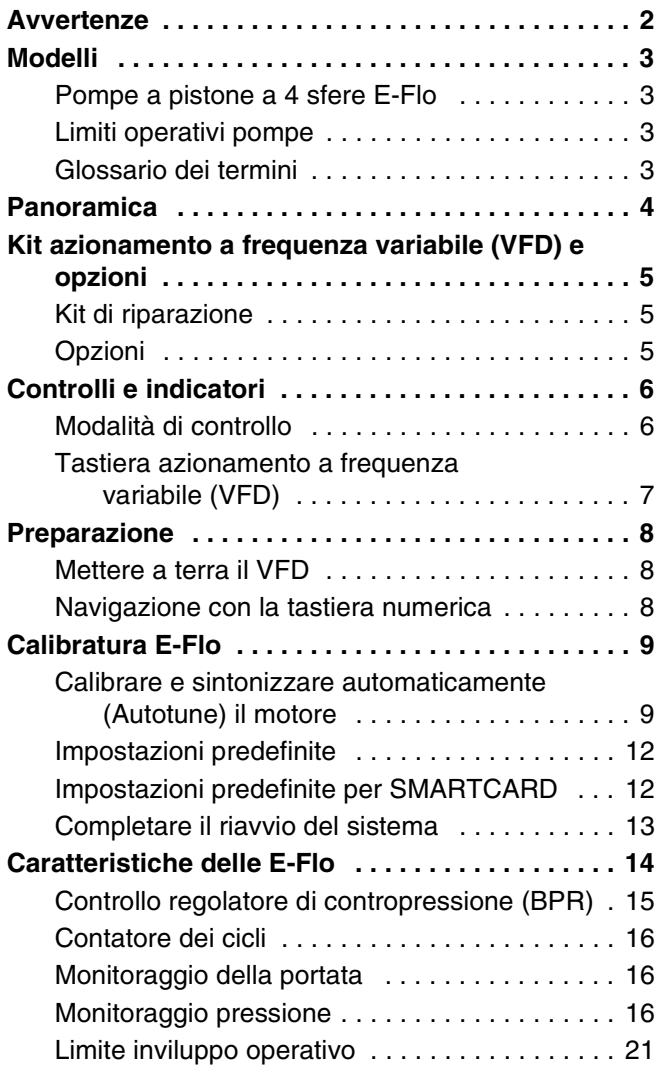

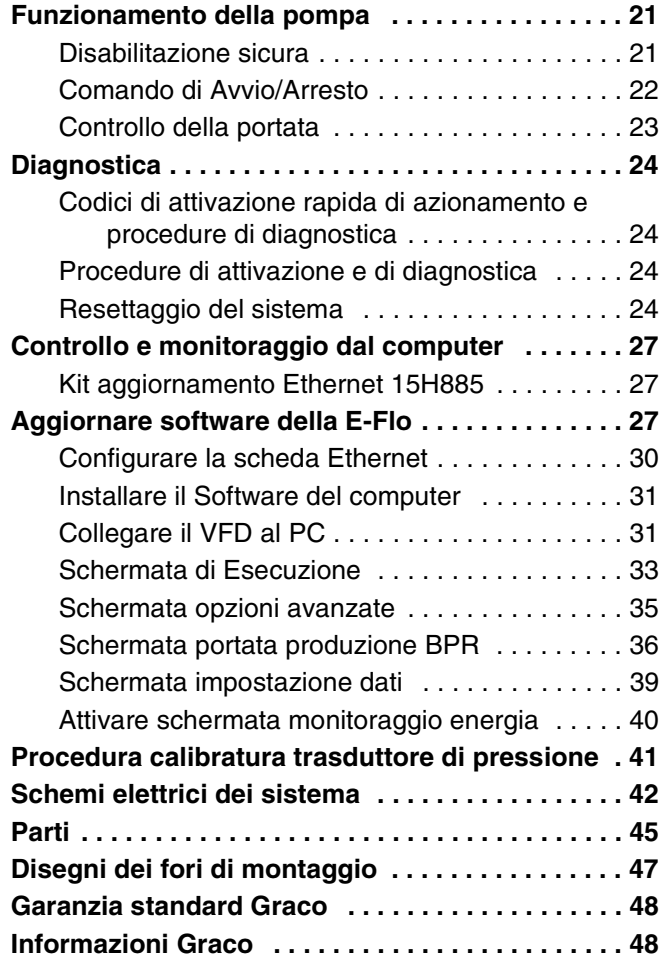

## <span id="page-1-0"></span>**Avvertenze**

Quelle che seguono sono avvertenze correlate alla configurazione, all'utilizzo, alla messa a terra, alla manutenzione e alla riparazione di quest'apparecchiatura. Il simbolo del punto esclamativo indica un'avvertenza generale, mentre i simboli di pericolo si riferiscono a rischi specifici della procedura. Quando tali simboli appaiono nel manuale, fare riferimento alle avvertenze qui riportate. Nel presente manuale possono essere state riportate avvertenze aggiuntive e più specifiche per il prodotto, laddove applicabili.

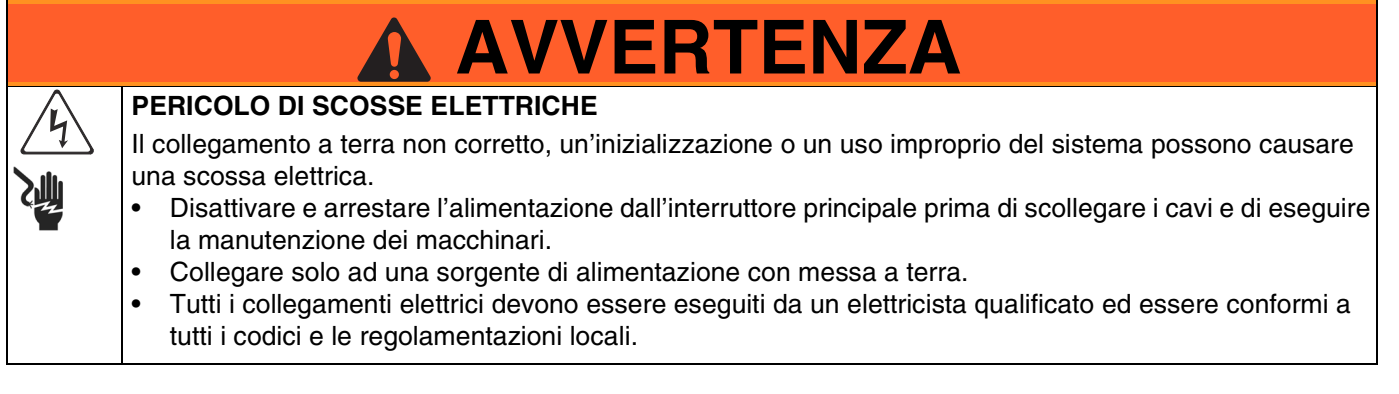

## <span id="page-2-0"></span>**Modelli**

### <span id="page-2-1"></span>**Pompe a pistone a 4 sfere E-Flo**

Controllare la targhetta identificativa del motore (ID) per il relativo codice a sei cifre della vostra pompa. Utilizzare la matrice seguente per definire la costruzione del motore, in base alle sei cifre. Per esempio, la pompa codice **E P 2 1 6 0** rappresenta potenza elettrica (**E**), pompa (**P**), motore 230/460V (**2**), circuito sensori installati (**1**), pompa Maxlife 2000 cc (**6**), e nessun supporto installato (**0**). Per ordinare i ricambi, vedere manuale parti ricambio 311594.

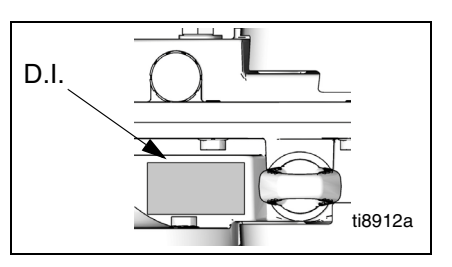

**Piastra ID, vista dall'alto**

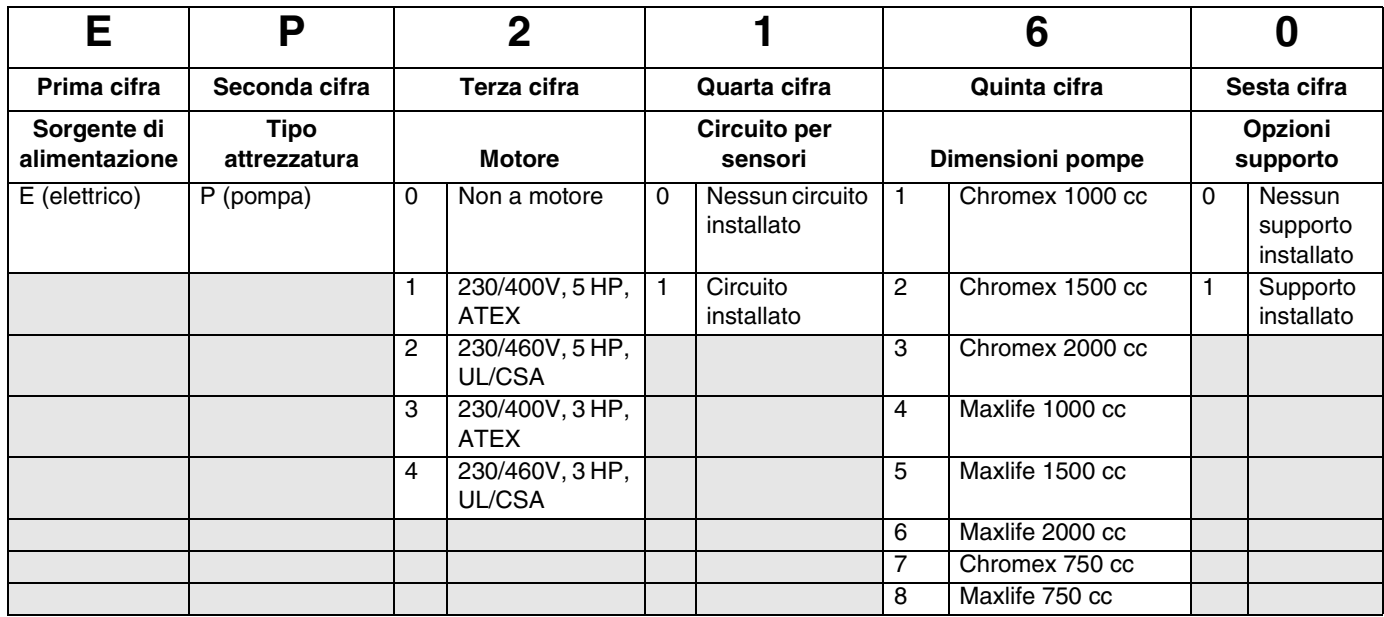

### <span id="page-2-2"></span>**Limiti operativi pompe**

Vedere **Manuali Graco correlati** in basso.

#### **Manuali Graco correlati**

#### **Manuale Descrizione**

- 311592 Manuale installazione E-Flo 311593 Manuale operativo E-Flo 311594 Manuale delle parti per la riparazione E-Flo 311606 Manuale controllo aria per VFD/BPR 311608 Manuale modulo alimentazione
- 311612 Manuale kit aggiornamento Ethernet
- 311690 Pompe High-Flo
- 3A0539 Pompanti a 4 sfere

### <span id="page-2-3"></span>**Glossario dei termini**

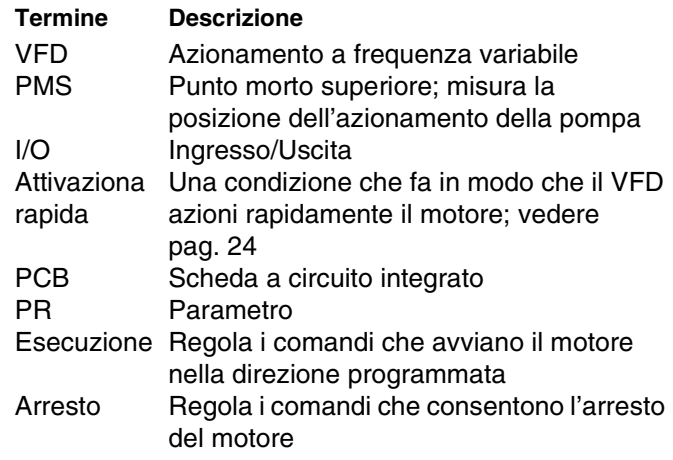

## <span id="page-3-0"></span>**Panoramica**

Un motore elettrico (B) fornisce l'ingresso al riduttore ad ingranaggi 75:1 (GR), che aziona le due pompe per fluido (FP) Vedere la FIG. 1. Le posizioni di corsa delle due pompe sono sfasate, per ottenere una portata elevata dal gruppo pompa. Vedere FIG. 2.

Il circuito del sensore opzionale include un punto morto superiore (PMS) che assiste il software nella misura della velocità del motore, e un trasduttore di pressione (PT) con il pannello dei circuiti, che misura la pressione del fluido all'uscita della pompa. ll software del VFD Graco simula l'effetto di un albero a camme, regolando in modo costante la velocità del motore per mantenere una portata di fluido costante e ottenere la variazione di pressione minima. L'albero di uscita della trasmissione ad ingranaggi e le bielle subiscono l'effetto dell'albero a camme immaginario accelerando quando la pressione scende (Il pistone della pompa è nel punto di transazione) e che rallenta quando la pressione aumenta (entrambi i pistoni stanno pompando).

Il VFD può essere controllato da una scatola di controllo locale montata nell'area pericolosa, tramite il protocollo di comunicazioni (come il modbus), o direttamente dalla tastiera.

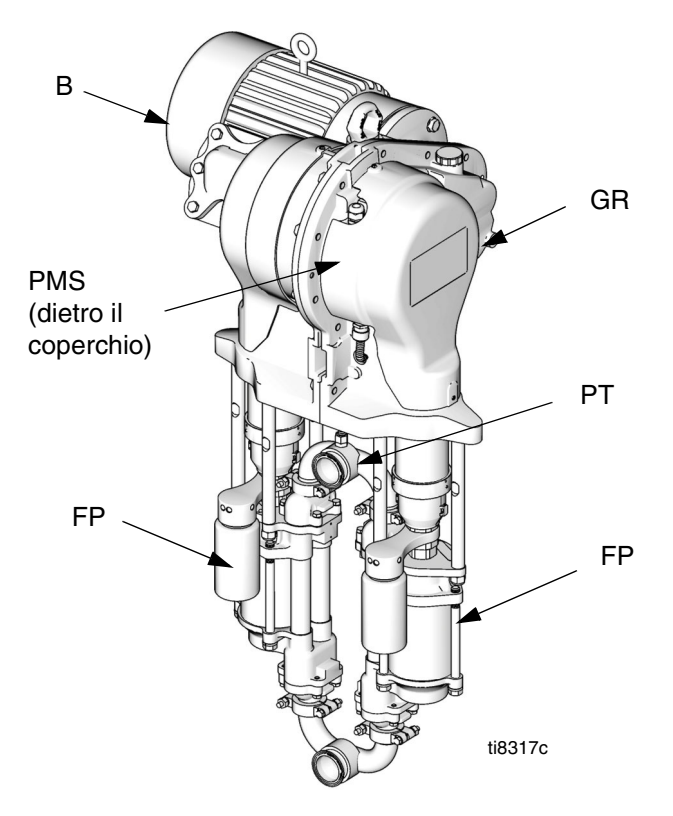

**FIG. 1. Pompa circolazione elettrica**

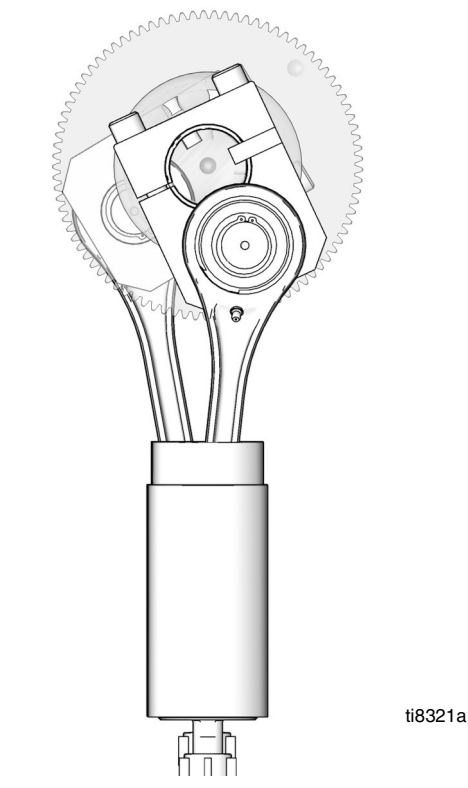

**FIG. 2. Sezione che illustra le posizioni di corsa sfasata**

## <span id="page-4-0"></span>**Kit azionamento a frequenza variabile (VFD) e opzioni**

Kit e opzioni possono essere ordinati al vostro distributore Graco.

## <span id="page-4-1"></span>**Kit di riparazione**

**Kit del circuito dei sensori, N/P 15J755** – per l'uso con CT VFD quando viene impiegato il software CAM Graco per gestire la pressione di uscita della pompa. Il kit include il software dell'applicazione più aggiornato necessario ai fini della compatibilità con l'hardware del circuito del trasduttore della pressione più recente.

**Il kit del sensore di punto morto superiore codice 15H877** sostituisce il sensore del punto morto superiore (PMS).

## <span id="page-4-2"></span>**Opzioni**

**Il kit di aggiornamento Ethernet codice 15H885** – fornisce il modulo Ethernet per il VFD. Cavo Ethernet non incluso.

**Il sistema del circuito codice 24J705 -** contiene scheda del circuito e TDC, nonché i sensori di posizione e pressione richiesti per utilizzare il modulo ACS Graco, sfruttando le modalità di controllo del flusso e della pressione messe a disposizione dal software ACS Graco. Consultare il manuale 311603.

**La scatola di I/O locale codice 120373 (UL/CSA) o 120991 (ATEX)** – permette il controllo locale dell'operatore E-Flo sulla pompa quando esegue la manutenzione o la ricerca guasti. La scatola di I/O locale ha le seguenti caratteristiche:

- interruttore disabilitazione sicuro
- interruttore avviamento/arresto
- Interruttore remoto/locale
- Interruttore a impulsi/parcheggio
- reset attivazione rapida

**Modulo alimentazione codice 288036** – fornisce l'hardware necessario per interfacciarsi con la circuiteria di sicurezza intrinseca della pompa (IS). L'hardware include barriere IS, trasformatore, alimentazione elettrica 24 V CC, fusibili e blocchi terminali per connettività.

**Modulo filtro RFI per VFD a 230 V CC: codice 120365** 

**Modulo filtro RFI per VFD a 480 V CC: codice 120366**

**Kit controllo VFD 200/240V: codice 15J753** 

**Kit controllo VFD 380/480V: codice 15J754** 

## <span id="page-5-0"></span>**Controlli e indicatori**

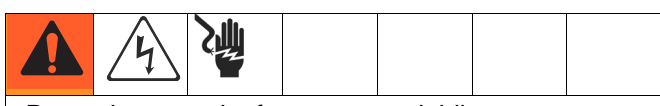

Due azionamenti a frequenza variabile sono disponibili e sono usati per differenti tensioni. Usare quello adatto per il vostro sistema. Vedere coperchio anteriore per informazioni del codice.

## <span id="page-5-1"></span>**Modalità di controllo**

Esistono due modi per controllare o monitorare la pompa di circolazione elettrica E-Flo.

- Localmente
- A distanza (tastiera/Modubus)

L'aggiunta di una scatola di controllo locale permette all'operatore di controllare la E-Flo e l'unità. Vedere operazioni disponibili a pag. [5.](#page-4-0)

Avviamento, utilizzo e arresto del motore sono controllati dal sequenziatore, che è stato programmato per soddisfare gli schemi locali e remoti della E-Flo. I VFD sono normalmente installati in contenitori elettrici, lontani dai motori che essi controllano. Il modo locale si riferisce ai controlli che sono installati localmente sulla pompa o vicino alla pompa. Il modo remoto si riferisce ai controlli installati a distanza, lontani dalla pompa.

La selezione del modo è eseguita da un interruttore di hardware. Lo I/O digitale #5 (terminale VFD #28) è configurato per questa operazione (vedere **[Schemi](#page-41-0)  [elettrici dei sistema](#page-41-0)**, pag. [42\)](#page-41-0). Normalmente la posizione aperta dell'interruttore comanda il modo remoto; la posizione chiusa comanda il modo locale.

**NOTA:** La terra comune è disponibile nei terminali VFD #1, 3, 11, 21, 23, e 30.

Se il modo di utilizzo locale è un'opzione per una data installazione, usare la scatola di controllo di verifica antiesplosione di I/O locale della Graco (vedee pag. [5](#page-4-0)).

Più di un comando deve essere attivo per l'azionamento del motore. Tutti questi sono controllati dal software Graco. Non tentare di riconfigurare i parametri del VFD per agire all'esterno del progetto Graco descritto in questo manuale. Il fare questo può provocare un malfunzionamento del sistema. I parametri sono controllati dal programma nel modulo AppsLite e verranno nuovamente resettati alle impostazioni predefinite della E-Flo nel successivo resettaggio. Il resettaggio si verifica durante ciascun azionamento.

Il comando di esecuzione si riferisce ad una serie di comandi che permettono il funzionamento del motore nella direzione desiderata.

Il comando di arresto si riferisce ad una serie di comandi, che autorizzano l'arresto del motore.

#### **Modo di controllo locale**

Quando è selezionato il modo locale, il motore può essere avviato solo da un interruttore di hardware. Il terminale VFD #27 è configurato per questa operazione (vedere **[Schemi elettrici dei sistema](#page-41-0)**, pag. [42](#page-41-0)). La posizione normalmente aperta è di Stop; normalmente chiusa è di esecuzione.

**NOTA:** La terra comune è disponibile nei terminali VFD #1, 3, 11, 21, 23, e 30.

#### **Comando arresto tramite tastiera**

Per avviare il commando di arresto tramite la tastiera, premere il pulsante (rosso) di Stop/Reset su un display della tastiera.

#### **Modo di controllo remoto**

Quando è selezionato il modo di controllo remoto, i comandi del controllo possono essere immessi direttamente nel VFD per mezzo di una tastiera o possono essere inviati tramite il modbus. Vedere guida utilizzatore Ethernet SM (Control Techniques) per maggiori informazioni sul controllo del modubus.

## <span id="page-6-0"></span>**Tastiera azionamento a frequenza variabile (VFD)**

La tastiera VFD include un display, quattro pulsanti di controllo e una joypad con quattro tasti freccia. Vedere FIG. 3.

#### **Display VFD**

Il display VFD ha due righe.

La riga superiore (A) visualizza o lo stato dell'azionamento (è indicato lo stato di funzionamento) o il parametro che verrà visualizzato nel formato XX,XX (per esempio, 20,05). In questo manuale i parametri sono indicati con Pr (per esempio Pr 20,05).

La riga inferiore (B) visualizza il valore del parametro (è indicato 152) o un codice di avvio rapido.

La Tabella 1 illustra alcuni esempi dei codici di stato dell'azionamento. Vedere Guida dell'utilizzatore di Control Techniques per la lista completa.

#### **Tabella 1: Esempi di stato di azionamento**

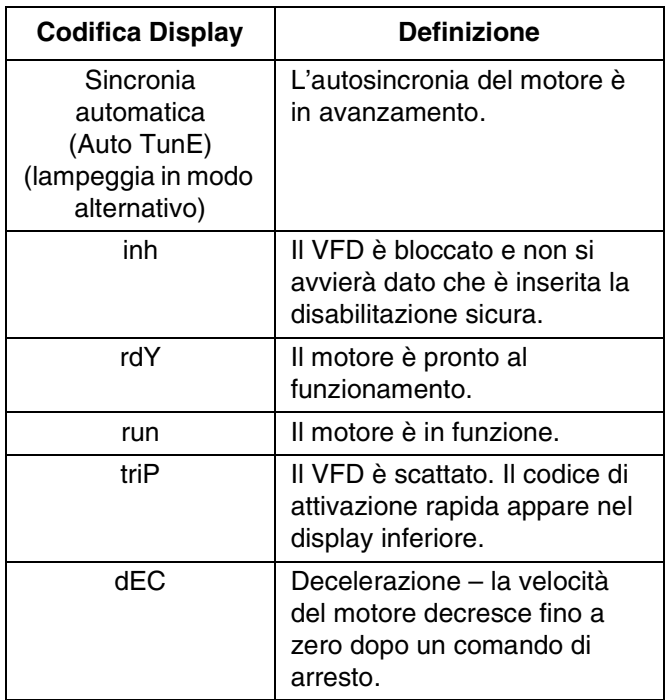

#### **Pulsanti di controllo del VFD**

- Av./Ind. (U): non attivato in questa applicazione.
- Arresto/Reset (V)
- Avvio (I, verde): non attivato in questa applicazione.
- Mode (M, nero): usato per passare fra i modi del display – visualizzazione parametri, editazione parametri, stato.
- Joypad: tastiera usata per navigare nella struttura dei parametri e modificare i valori dei parametri. Vedere pagina [8](#page-7-2) per i dettagli.

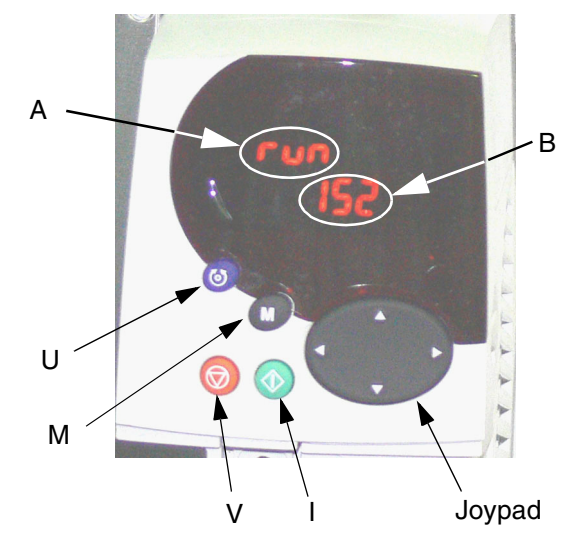

**FIG. 3. Tastiera azionamento a frequenza variabile**

## <span id="page-7-0"></span>**Preparazione**

## <span id="page-7-1"></span>**Mettere a terra il VFD**

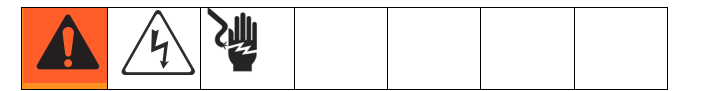

L'apparecchiatura deve essere collegata a terra. La messa a terra riduce il rischio di shock statico ed elettrico dovuta all'accumulo statico o a eventuali corti circuiti grazie a un filo di dispersione per la corrente elettrica. Mettere a terra l'azionamento a frequenza variabile tramite adatto collegamento ad una sorgente di energia. Vedere i manuali di Control Techniques per le istruzioni di messa a terra.

### <span id="page-7-2"></span>**Navigazione con la tastiera numerica**

La guida dell'utilizzatore dell'Unidrive SP include una descrizione dettagliata del funzionamento della tastiera numerica e contiene le procedure di navigazione. Quanto segue è un esempio e non è inteso per illustrare in dettaglio il funzionamento completo della tastiera numerica. Si raccomanda vivamente che l'installatore faccia riferimentio alla guida dell'utilizzatore dell'Unidrive SP (fornita su CD) per le istruzioni dettagliate.

La calibratura della taglia minima è scelta come un esempio per illustrare il funzionamento del display della tastiera numerica. La regolazione di origine della Graco per la taglia della pompa è di 2000 cc. Nel seguente esempio, si considera la variazione della taglia della pompa a 1500 cc.

Ciascun parametro include un numero di menu e un numero di submenu. Il valore di calibratura della taglia della pompa è inserito in Pr **20,03**: **20** si riferisce al menu **20**; **30** si riferisce al sottomenu **03**.

- 1. Navigare al Pr 20,03:
	- a. Premendo i tasti freccia sinistro e destro si può navigare fra i menu 0 e 22.
	- b. Premendo i tasti freccia verso l'alto e verso il basso si può navigare fra i sottomenu.
	- c. Premere i tasti freccia sinistro o destro fino a quando si raggiunge il menu 20 (numero 20,00 dovrebbe essere lampeggiante su una schermata).
	- d. Premendo i tasti freccia verso l'alto e verso il basso fino a quando si raggiunge il sottomenu 3 (il numero 20,03 dovrebbe essere lampeggiante su una schermata)

2. Alterare il valore di Pr 20,03:

**NOTA:** Mentre il numero 20,03 lampeggia sulla riga superiore della schermata, il numero 2000 è visualizzato sulla riga inferiore della schermata, che rappresenta la taglia della pompa del 2000 cc.

- a. Premere una volta il tasto (M). Questo provoca lo spostamento del cursore sulla riga di fondo della schermata e la cifra meno significativa del numero 200**0** (cifra più a destra) dovrebbe essere lampeggiante.
- b. Premere il tasto freccia sinistra per navigare fino alla terza cifra a partire dalla cifra a destra del 2**0**00. Questo produce il lampeggio della cifra.
- c. Premendo i tasti freccia verso l'alto e verso il basso per passare al numero 5. Questo dovrebbe produrre la visualizzazione del numero 2**5**00 su una schermata con il numero 5 ancora lampeggiante.
- d. Premere il tasto freccia sinistro per navigare fino alla cifra successiva sulla sinistra. Questo produce il lampeggio del numero "2" (**2**500).
- e. Premere il tasto freccia verso il basso per modificare il numero 2 nel numero 1. Il numero **1**500 dovrebbe essere visualizzato sulla schermata con numero 1 lampeggiante.
- f. Premere il tasto (M) una volta per spostare il cursore dalla riga di fondo alla riga più alta. Questo provoca il lampeggio del numero 20,03 sulla riga più alta.
- g. Questo completa la procedura di modifica di un valore di parametro. In questo caso avete modificato Pr **20,03** da 2000 a 1500 (numero 1500 verrà indicato sulla riga inferiore della schermata).

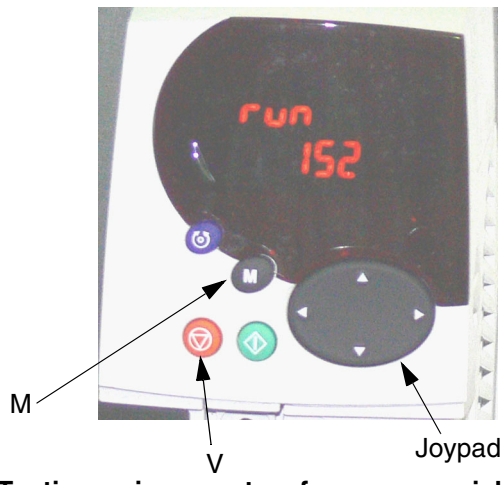

**FIG. 4. Tastiera azionamento a frequenza variabile**

## <span id="page-8-0"></span>**Calibratura E-Flo**

#### **AVVISO**

Il sistema deve essere calibrato prima dell'avviamento. La mancanza di calibratura provoca un malfunzionamento, scatti di allarme, e minore sicurezza.

## <span id="page-8-1"></span>**Calibrare e sintonizzare automaticamente (Autotune) il motore**

**IMPORTANTE:** Prima di installare il motore esso deve essere calibrato e sintonizzato automaticamente. Questo permette di avere un migliore controllo del motore.

#### **Motori Graco**

Per calibrare e sintonizzare automaticamente i motori acquistati dalla Graco, eseguire le seguenti fasi:

1. **Selezione del motore.** Il parametro Pr **20,37** è riservato per le informazioni di calibratura del motore elencate nella piastra di identificazione delle pompe. Il valore di Pr 20.37 è determinato come segue:

EP**1**XXX=> Pr **20,37 = 1** EP**2**XXX=> Pr **20,37 = 0** EP**3**XXX=> Pr **20,37 = 4** EP**4**XXX=> Pr **20,37 = 3**

- 2. **Caricare valori di impostazione del motore Graco.** Navigare al Pr **20,16** e regolare il suo valore a 56. In questo momento i parametri del motore Graco specifici verranno caricati e il numero 56 verrà sostituito con 0 automaticamente.
- 3. Seguire le istruzioni con **[Sintonizzazione](#page-9-0)  [automatica del motore](#page-9-0)**, pag. [10.](#page-9-0)

**IMPORTANTE:** La sintonia automatica è particolarmente importante se si usa un motore da 3 HP, o se il motore da 5 HP è usato in un sistema con regolazione di bassa portata (corrispondente alla frequenza inferiore a 12 Hz).

4. Il Pr **5,27** controlla la caratteristica di compensazione di scorrimento. Essa è sintonizzata in origine per motori da 3 HP e disinserita per motori di 5 HP. Attivando questa caratteristica si migliora la prestazione di pressione per regolazioni di bassa

portata (corrispondenti alla frequenza del motore inferiore a 12 Hz).

5. Proseguire con la fase **1**. **Calibrazione del sensore di pressione** a pag. 10.

#### **Motori non Graco**

**NOTA:** La Graco non deve supportare l'uso del modo CAMMA VFD della Graco per motori non forniti dalla Graco.

**NOTA:** Usare solo i motori con velocità di 1500 g/min o 1800 g/min.

Per calibrare e sintonizzare automaticamente i motori non acquistati presso la Graco, eseguire le fasi seguenti:

- 1. **Selezione del motore.** Impostare Pr **20,37** su 2 (motore non Graco).
- 2. **Regolare parametri del motore.** Navigare nel menu #5. Vedere la piastra di identificazione del vostro motore per le informazioni necessarie.
	- a. Pr **5,06** Frequenza di targa.
	- b. Pr **5,07** Corrente di targa del motore.
	- c. Pr **5,08** g/min di carico di targa/velocità di targa.
	- d. Pr **5,09** Tensione di targa.
	- e. Pr **5,10**  Fattore di potenza di targa.
	- f. Pr **5,11** Numero di coppie di poli del motore (motore a quattro poli ha 2 coppie).
- 3. **Immettere corrente di targa del motore.**  Moltiplicare per 10 la corrente di targa del motore rilevata dalla targa di identificazione del motore. Immettere il valore risultante nel parametro Pr **20,12**.
- 4. Seguire le istruzioni con **[Sintonizzazione](#page-9-0)  [automatica del motore](#page-9-0)**, pag. [10](#page-9-0).
- 5. Proseguire con la fase **1**. **Calibrazione del sensore di pressione** a pag. 10.

#### <span id="page-9-0"></span>**Sintonizzazione automatica del motore**

**IMPORTANTE:** Prima di installare il motore esso deve essere calibrato e sintonizzato automaticamente. Questo permette di avere un migliore controllo del motore.

Vedere Guida dell'utilizzatore di Control Techniques per le istruzioni di sintonizzazione automatica complete.

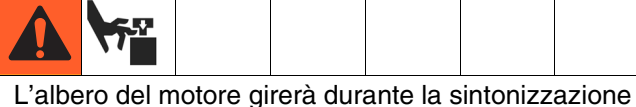

automatica. Tenersi lontani dalle parti in movimento.

- 1. Disaccoppiare il motore dalla trasmissione a ingranaggi. Fissare il motore per evitare che saltelli durante la sintonizzazione automatica.
- 2. Attivare l'alimentazione al motore. Il motore girerà durante la sintonizzazione automatica. Mantenere liberi l'albero del motore e le parti in movimento.
- 3. Navigare al Pr **5,12** e regolare il suo valore a 2.
- 4. Applicare comando di esecuzione, vedere pag. [22.](#page-21-0) La sintonizzazione automatica inizierà.
- 5. Quando il motore di arresta, controllare che il Pr **5,10** (fattore di potenza) e il Pr **5,17** (Resistenza statore) siano regolati a valori non nulli. Questo indica che la sintonizzazione automatica è avvenuta con successo.
- 6. Per conservare i parametri del motore, navigare al Pr **5,00**, regolare questo valore a 1001, e premere il pulsante di Stop/Reset. Il numero 1001 si modificherà automaticamente in 0, indicando che i parametri sono stati salvati.

### **1. Calibrazione del sensore di pressione**

**IMPORTANTE:** Le informazioni del sensore di pressione del vostro sistema sono indiicate nella etichetta attaccata al coperchio della scheda del circuito della trasmissione a ingranaggi della pompa.

#### **AVVISO**

Le informazioni di calibratura del sensore di pressione devono essere immesse nel VFD. Se non si fa questa operazione si ha un'attivazione della calibratura del sensore di pressione (**#50**), scatti di rumore, o malfunzionamenti del sistema.

**Informazioni di sensori di pressione (**Pr **20,34, 20,35, e 20,36) del vostro sistema devono essere battute nell'azionamento a frequenza variabile prima dell'avviamento del sistema.**

Per evitare la variazione accidentale dei parametri di calibratura dei sensori di pressione, essi devono essere bloccati da Pr **20,16**. Per immettere i parametri di calibratura, eseguire le operazioni seguenti:

- a. Regolare Pr **20,16** a 777, per sbloccare i parametri dei sensori di pressione.
- b. Selezionare e impostare la funzione del trasduttore della pressione e TDC (solo livelli del software 5.00.00 e successivi):
	- TDC: Pr 8.11. Selezionare On (attivato) o Off (disattivato).
	- Trasduttore della pressione: Pr 7.13. Selezionare On (attivato) o Off (disattivato).
	- Selezionare la modalità del segnale analogico: Pr 7.11. Generalmente 4-20 tr.
- c. Inserire parametri di calibratura Pr 20.34, 20.35 e 20.36.
- d. Impostare Pr 20.16 su 0 per bloccare i parametri, quindi impostare Pr 0.00 su 1001 per salvare i parametri.

Se il sensore di pressione fa parte del sistema (EPX**1**XX –> Quattro cifre = **1**), le informazioni di calibratura sono stampate sull'etichetta disposta sul coperchio della scheda del circuito. Se il sistema è stato acquistato senza il kit del sistema del circuito (codice Graco: 15J755) ma è stato installato successivamente, fissare l'etichetta (inclusa nel kit) al coperchio della scheda del circuito e immettere le informazioni di calibratura nel VFD.

Parametri di calibratura da etichetta:

Pr **20,34** – Calibratura zero Pr **20,35** – Pressione calibratura Pr **20,36** – Calibratura alta

### **2. Selezione dimensione inferiore pompa**

Il parametro Pr 20,03 è riservato per le informazioni di calibratura di dimensione della pompa elencate nella piastra di identificazione dell'unità:

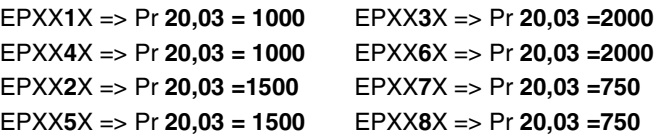

**NOTA:** Se le strutture delle pompe sono cambiate in una dimensione differente dopo l'acquisto, le informazioni della targhe non sono più valide.

## **3. Selezione unità**

Selezionare unità di misura nel parametro Pr **20,15**. L'impostazione di origine è in inglese.

Inglese => Pr **20,15 = 0**

Metrica => Pr **20,15 = 1**

Sommario unità di misura:

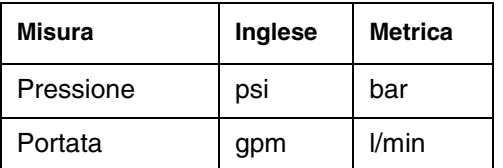

**NOTA:** Il display della tastiera numerica non indica un punto decimale. La [TABELLA 2](#page-16-0) fornisce valori di risoluzione per i parametri di impostazione delle misure.

### **4. Regolazione allarme alta pressione**

La regolazione di allarme alta pressione è controllata dal parametro Pr **20,09.** L'unità di impostazioni predefinite è in inglese e la regolazione di impostazioni predefinite è di 300 psi. Vedere [TABELLA 2](#page-16-0) per determinare la regolazione massima ammissibile per una data dimensione della pompa e delle unità. L'allarme alta pressione (**#40**) diviene attivo quando la pressione del sistema raggiunge la regolazione di pressione in Pr **20,09**.

**NOTA:** Per le unità metriche, moltiplicare la pressione desiderata per 10 e immettere il risultato nel VFD. L'ultima cifra è un decimale.

### **5. Abilitare/disabilitare allarme bassa pressione**

La bassa pressione è una caratteristica regolabile. Il parametro Pr **20,08** è usato per abilitare e disabilitare la caratteristica:

Abilitare allarme bassa pressione => Pr **20,08 = 1**

Disabilitare allarme bassa pressione => Pr **20,08 = 0**

**NOTA:** Questa caratteristica è disponibile in impostazioni predefinite.

### **6. Regolazione allarme bassa pressione**

La regolazione di allarme bassa pressione è controllata dal parametro Pr **20,07**. L'unità di impostazioni predefinite è inglese e la regolazione di impostazioni predefinite è di 150 psi. Vedere [TABELLA 2](#page-16-0) per determinare la regolazione massima ammissibile per una data dimensione della pompa e delle unità. L'allarme di bassa pressione (**#41**) viene attivato se esso è abilitato (Pr **20,08** = 1) e la pressione del sistema scende a valore più basso della regolazione di allarme di bassa pressione.

**NOTA:** Per le unità metriche, moltiplicare la pressione desiderata per 10 e immettere il risultato nel VFD. L'ultima cifra è un decimale.

**NOTA:** La pressione del sistema deve dapprima aumentare al di sopra della regolazione di allarme di bassa pressione per l'attivazione di avvio rapido del funzionamento. Questo permette che il sistema aumenti la pressione operativa senza esclusione a causa di allarmi di bassa pressione.

### **7. Scelta valore di rampa del sistema**

Il valore di rampa controlla il tempo necessario perché la pompa raggiunga la portata preimpostata. Le unità sono inglesi, misurate in galloni per minuto/minuto (gpm/min). Si noti che un incremento di rampa rapido della pompa può produrre un rapido aumento della pressione del sistema, che provoca l'arresto del sistema a causa di allarme di alta pressione (Allarme **#40**).

## **8. Abilitare/disabilitare potenziometro di velocità**

Il resistore variabile (potenziometro) è usato per controllare la frequenza del motore. Vedere **[Controllo](#page-22-1)  [velocità motore](#page-22-1)**, pag. [23,](#page-22-1) per maggiori informazioni. Regolare Pr **20,38** per abilitare o disabilitare il potenziometro di velocità. La disabilitazione è l'impostazione predefinita.

- Abilitare potenziometro velocità => Pr **20,38 = 1**
- Disabilitare potenziometro velocità => Pr **20,38 = 0**

### **9. Salvare calibratura**

L'ultima fase della procedura di calibratura è di salvare tutti i valori di calibratura.

#### **a. Salvare nel modulo di azionamento/programmi.**

Per assicurare che tutti i valori di calibratura siano salvati permanentemente nel modulo di azionamento/programmi:

- 1. Navigare al Pr **0,00** e regolare il suo valore di 1001.
- 2. Premere il pulsante Stop/Reset. Il numero 1001 si modifica automaticamente in 0, che indica che tutti i parametri sono stati salvati.

#### **b. Salvare nella SMARTCARD.**

La SMARTCARD è una memoria eccellente di backup per la calibratura dei parametri di sistema. Se i parametri del sistema sono alterati in modo errato, usando la SMARTCARD si può ripristinare la calibratura iniziale.

- 1. Accertare che la SMARTCARD sia installata nel VFD. (Il VFD è spedito con SMARTCARD già installata e i valori di impostazioni perdefinite della Graco sono salvati nella posizione di memoria #101).
- 2. Navigare al Pr **0,00** e regolare il suo valore a 4202 (posizione di memoria #202).
- 3. Premere il pulsante Stop/Reset. Il punto rosso piccolo sul display della tastiera numerica inizia a lampeggiare, indicando che i parametri verranno salvati.

4. Quando si arresta il lampeggio, il salvataggio è completato.

## <span id="page-11-0"></span>**Impostazioni predefinite**

#### **Parametri specifici del sistema E-Flo (menu di 20 parametri)**

Tutte le caratteristiche della E-Flo sono controllate dal menu di 20 parametri. I VFD sono spediti con questi parametri impostati nei valori di impostazione predefinite (vedere [Tabella 2](#page-16-0) per maggiori informazioni). Le impostazioni di fabbrica possono essere caricate come segue:

- 1. Disabilitare l'azionamento tramite il commando di disabilitazione sicura (se è usata una scatola di controllo locale Graco, premere il pulsante rosso di disabilitazione sicura del tipo a fungo).
- 2. Navigare al Pr **20,16** e regolare il suo valore a **1234**. In questo istante le impostazione predefinite verranno caricate e il numero 1234 verrà automaticamente sostituito con 0.

#### **Parametri specifici del motore per E-Flo**

I VFD sono spediti con tutti i parametri del motore impostati per motore UL/CSA. E' essenziale per la prestazione del sistema che i parametri di calibratura esatti del motore siano immessi nel VFD. Vedere pag. [9](#page-8-1) per maggiori informazioni.

**NOTA:** Per ripristinare le impostazioni predefinite di fabbrica, regolare Pr **20,16** a **45**.

## <span id="page-11-1"></span>**Impostazioni predefinite per SMARTCARD**

I valore di parametri di impostazione predefinite della Graco per i menu 0-22 sono salvati sulla SMARTCARD nella posizione #101, come differenze dalle impostazioni predefinite dell'azionamento; vedere il manuale di Control Techniques per ulteriori informazioni. Usare Codice 6101 per caricare le impostazione predefinite Graco.

## <span id="page-12-0"></span>**Completare il riavvio del sistema**

Un riavvio completo del sistema può essere necessario a causa di un errore della calibratura o di alterazione accidentale dei parametri.

- 1. Disconnettere alimentazione del VFD.
- 2. Rimuovere tutti i moduli delle soluzioni. Ricollegare alimentazione.
- 3. Navigare al Pr **0,00** e regolare il suo valore a 1244.
- 4. Premere il pulsante Stop/Reset. Il numero 1244 verrà sostituito automaticamente con 0 come un'indicazione che tutti i parametri VFD sono resettati sulle impostazione predefinite.
- 5. Navigare al Pr **0,00**, regolare il suo valore a 1001, e premere il pulsante rosso di Stop/Reset per salvare le modifiche. Il numero 1001 verrà automaticamente sostituito da 0.
- 6. Disconnettere l'alimentazione dal VFD, reinstallare tutti i moduli, e ricollegare l'alimentazione. Resettare qualsiasi impostazione predefinita associata ai moduli delle soluzioni (VFD può non riconoscere i moduli dopo il primo avviamento). Navigare al Pr **0.00**, regolare il suo valore a 1001, e premere il pulsante rosso di Stop/Reset.

**NOTA:** Salvare i parametri permetterà che il VFD memorizzi le informazioni associate al moduli delle soluzioni.

- 7. Navigare al Pr **17,20** e selezionarlo con ON.
- 8. Navigare al Pr **17,21** e selezionarlo con ON.
- 9. Navigare al Pr **17,00**, regolare il suo valore a 1001, e premere il pulsante rosso di Stop/Reset. Il numero 1001 verrà automaticamente resettato a 0 come un'indicazione che le modifiche sono state salvate.
- 10. Caricare la calibratura specifica del sistema rilevata dalla SMARTCARD (e salvata nella calibratura iniziale).
	- a. Le impostazione predefinite della Graco sono caricate come differenze dalle impostazione predefinite del VFD nella posizione di memoria #101. Navigare al Pr **0,00**, regolare il suo valore a 6101, e premere il pulsante rosso di Stop/Reset.
	- b. La posizione di memoria raccomandata per la calibratura del cliente è #202. Navigare al Pr 0.00, regolare il suo valore a 6202, e premere il pulsante rosso di Stop/Reset.
- 11. Se la SMARTCARD non è disponibile o se la calibratura iniziale non è stata salvata nella SMARTCARD, eseguire le fasi seguenti:
	- a. Caricare impostazioni predefinite del sistema Graco – regolare Pr **20,16** a 1234.
	- b. Ripetere la **[Calibratura E-Flo](#page-8-0)**, iniziando con la **[Calibrare e sintonizzare automaticamente](#page-8-1)  [\(Autotune\) il motore](#page-8-1)** a pag. [9](#page-8-1) e proseguendo con le fasi **1**-**9** della procedura di calibratura (pagg. **10**-**12**).

## <span id="page-13-0"></span>**Caratteristiche delle E-Flo**

#### **Uscita attiva azionamento (Sistema inserito)**

L'uscita del relè del VFD è disponibile nei terminali VFD 41 e 42. L'uscita può essere mappata per la maggior parte dei parametri. Il più comune è l'azionamento attivo. Questa uscita del relè verrà chiusa quando l'azionamento è attivo (vi sarà continuità fra i terminali 41 e 42). Il parametro Pr **8,27** controlla l'alimentazione del relè. Nel caso che l'azionamento attivo sia una sorgente desiderata, navigare al Pr **8,27** e regolarlo a **10,02**.

**NOTA:** Il Pr **10,02** è un indicatore di azionamento attivo. Per ulteriori informazioni, fare riferimento al manuale di Control Techniques.

#### **Modalità a impulsi**

Il modo ad impulsi permette l'uso della pompa alla velocità lenta e il suo arresto in una posizione desiderata. Si noti che l'angolo di parcheggio permette un facile accesso alla pompa dal lato del supporto. Il modo ad impulsi può pertanto essere usato per arrestare la pompa ad un angolo che permetterà un facile accesso alla pompa del lato del motore. La velocità ad impulsi è equivalente ai seguenti valori di portata:

pompe 2000 cc: 2,7 gpm (10,2 l/min) pompe 1500 cc: 1,9 gpm (7,3 l/min) pompe 1000 cc: 1,4 gpm (5,4 l/min) pompe 750 cc: 1,0 gpm (3,8 l/min)

#### **Il modo ad impulsi nel controllo locale**

#### **Hardware**

Il modo ad impulsi richiede un interruttore momentaneamente, normalmente aperto. La Graco offre una scatola di controllo con interruttore ad impulsi installato. Se la scatola di controllo locale è usata e l'interruttore remoto/locale è regolato su locale, il modo ad impulsi può essere avviato premendo momentaneamente l'interruttore ad impulsi. L'I/O #6 digitale (terminale VFD #29) è configurato per il modo ad impulsi (vedere **[Schemi elettrici dei sistema](#page-41-0)**, pag. [42\)](#page-41-0). La posizione normalmente aperta (N.O.) dell'interruttore disabilita il movimento ad impulsi e chiude la posizione dell'interruttore (terminale VFD #29 collegato al cavo comune) permette il movimento ad impulsi.

#### **Funzionamento**

Per avviare il modo ad impulsi, premere e mantenere premuto il pulsante per moto ad impulsi. Il modo ad impulsi rimarrà attivo per tutti il tempo in cui il pulsante per impulsi rimane premuto. Quando il pulsante per moto ad impulsi è liberato, il sistema si arresta.

#### **Modo ad impulsi – controllo tastiera numerica / Modbus**

Il parametro Pr **20,01** è allocato per controllare i modi del sistema. Il modo ad impulsi è il modo #2. Per avviare il movimento ad impulsi, navigare al Pr **20,01** regolare il suo valore a 2. In questo istante il sistema entrerà nel modo ad impulsi.

Quando la pompa ha raggiunto la posizione desiderata, arrestare il sistema usando uno dei metodi seguenti:

- Regolare il sistema di parcheggio regolando il Pr 20,01 su 3, o
- Avviare il comando di Stop usando il pulsante rosso di Stop/Reset o tramite il Pr 20,25 (vedere **[Funzionamento della pompa](#page-20-1)** a pag. [21](#page-20-1) per i dettagli).

**IMPORTANTE:** Una volta che il sistema è arrestato e è azionato ad impulsi e il movimento ad impulsi non è più richiesto, regolare nuovamente Pr **20,01** a 0 per passare al modo a camma.

#### **Modo di parcheggio**

Il modo di parcheggio vi permette di parcheggiare la pompa in una posizione che permette un facile accesso alla pompa del lato del supporto.

#### **Il modo di parcheggio è nel controllo locale**

Il pulsante a impulsi ha una duplice funzione – Impulsi e parcheggio. Per accedere al modo di parcheggio, premere e rilasciare l'interruttore in meno di 1 secondo.

#### **Modo di parcheggio – controllo tastiera numerica / Modbus**

Il parametro Pr **20,01** è allocato per controllare i modi del sistema. Il modo di parcheggio è il modo #3. Per avviare il parcheggio, navigare al parametro Pr **20,01** e impostare il suo valore su 3. Il sistema entrerà nel modo di parcheggio. Vedere istruzioni di **Modalità a impulsi**.

#### **Modo di adescamento/lavaggio**

Il modo di adescamento/lavaggio permette che il sistema si adeschi e si lavi. Una volta avviato, esso comanda l'azionamento della pompa alle seguenti portate per 2 minuti:

> pompa 2000 cc: 33,8 gpm (128,4 l/min) pompa 1500 cc: 24,3 gpm (92,3 l/min) pompa 1000 cc: 17,9 gpm (68,0 l/min) pompa 750 cc: 1,0 gpm (3,81 l/min)

Parametro Pr **20,40** abilita e disabilita il modo di adescamento/lavaggio.

Abilitazione adescamento/lavaggio => Pr **20,40** = 1 (ciclo adescamento/lavaggio si avvia).

Disabilitazione adescamento/lavaggio => Pr **20,40** = 0.

#### **NOTAS:**

- 1. Avviare il modo di adescamento/lavaggio con minimo strozzamento della portata.
- 2. Una volta che il Pr **20,40** è regolato ad 1, il ciclo di adescamento/lavaggio si avvierà per 2 minuti, nel quale istante la pompa si arresterà. Il Pr **20,40** è automaticamente resettato nuovamente a 0.

## <span id="page-14-0"></span>**Controllo regolatore di contropressione (BPR)**

#### **I modi di produzione/attesa del BPR – controllo tastiera / Modbus.**

L'I/O #3 digitale (terminale VFD #26) è allocato per solenoide di 24VCC, 0.5 W (massimo).

Pr **20,18** abilita e disabilita l'uscita del solenoide:

Pr **20,18** = 0: uscita del solenoide disabilitata

Pr **20,18** = 1: uscita del solenoide abilitata

**NOTA:** Vedere **[Schemi elettrici dei sistema](#page-41-0)** a pag. [42](#page-41-0)  e il manuale 311606 per i dettagli di cablaggio e installazione.

#### **Modi di produzione/attesa del BPR Graco E-Flo – Controllo**

Il programma E-Flo offre diverse caratteristiche di controllo del BPR che non sono disponibili usando la tastiera numerica. Vedere **[Controllo e monitoraggio](#page-26-0)  [dal computer](#page-26-0)** per maggiori informazioni.

## <span id="page-15-0"></span>**Contatore dei cicli**

Sono disponibili due contatori di cicli: Contatore di cicli lunghi e contatore di cicli a lotti. Il contatore di cicli a lotti è un contatore azzerabile.

#### **Contatore di cicli lunghi**

Il Contatore di cicli lunghi è un contatore non azzerabile. Le prime quattro cifre (XXXX9999) del contatore sono disposte nel Pr **20,27**. Le successive quattro cifre (9999XXXX) sono disposte nel parametro Pr **20,28**.

#### **Contatore cicli a lotti**

Il contatore di cicli a lotti è un contatore azzerabile. Le prime quattro cifre (XXXX9999) del contatore sono disposte nel parametro Pr **20,29**. Le successive quattro cifre (9999XXXX) sono disposte nel parametro Pr **20,30**.

#### **Resettaggio contatore cicli a lotti**

Il parametro Pr **20,26** resetta il contatore di cicli a lotti quando regolato su 1.

Il Pr **20,26** si resetta a **0** automaticamente.

## <span id="page-15-1"></span>**Monitoraggio della portata**

La portata media è indicata in Pr **20,17**. Il Pr **20,15** è un parametro di controllo che permette all'utilizzatore di selezionare le unità per la misura della portata. Se Pr **20,15** è regolato a 0, allora le unità sono inglesi e la portata è indicata in galloni al minuto (gpm). Se Pr **20,15** è regolato a 1, allora le unità sono metriche e la portata è indicata in litri al minuto (l/min).

Il Pr **20,17** è un numero intero, e pertanto esso non può visualizzare i numeri decimali. L'ultima cifra rappresenta il numero decimale. Per esempio, se Pr **20,15** è regolato a 0 (unità inglesi) e Pr **20,17** visualizza il numero 125, la portata è eguale a 12,5 gpm (vedere [TABELLA 2\)](#page-16-0).

#### **Cilindrata della pompa**

Volumi pompe E-Flo:

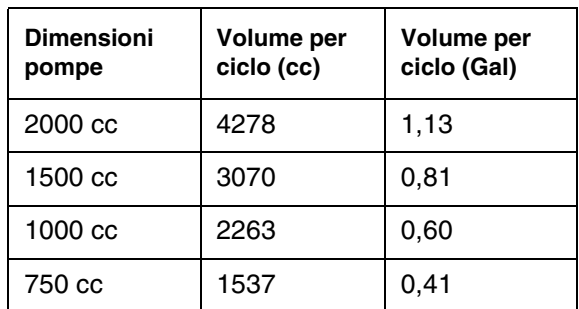

### <span id="page-15-2"></span>**Monitoraggio pressione**

#### **Pressione media**

Pr **20,31** visualizza la pressione media del ciclo. Essa è un valore medio del funzionamento di tutto il ciclo. Vedere [TABELLA 2](#page-16-0) per maggiori informazioni.

**NOTA:** Per le unità metriche, l'ultima cifra è un decimale.

#### **Variazione della pressione**

Pr **20,32** visualizza la variazione di pressione misurata in un ciclo completo. Vedere [TABELLA 2](#page-16-0) per maggiori informazioni.

**NOTA:** Per le unità metriche, l'ultima cifra è un decimale.

312982K

<span id="page-16-0"></span>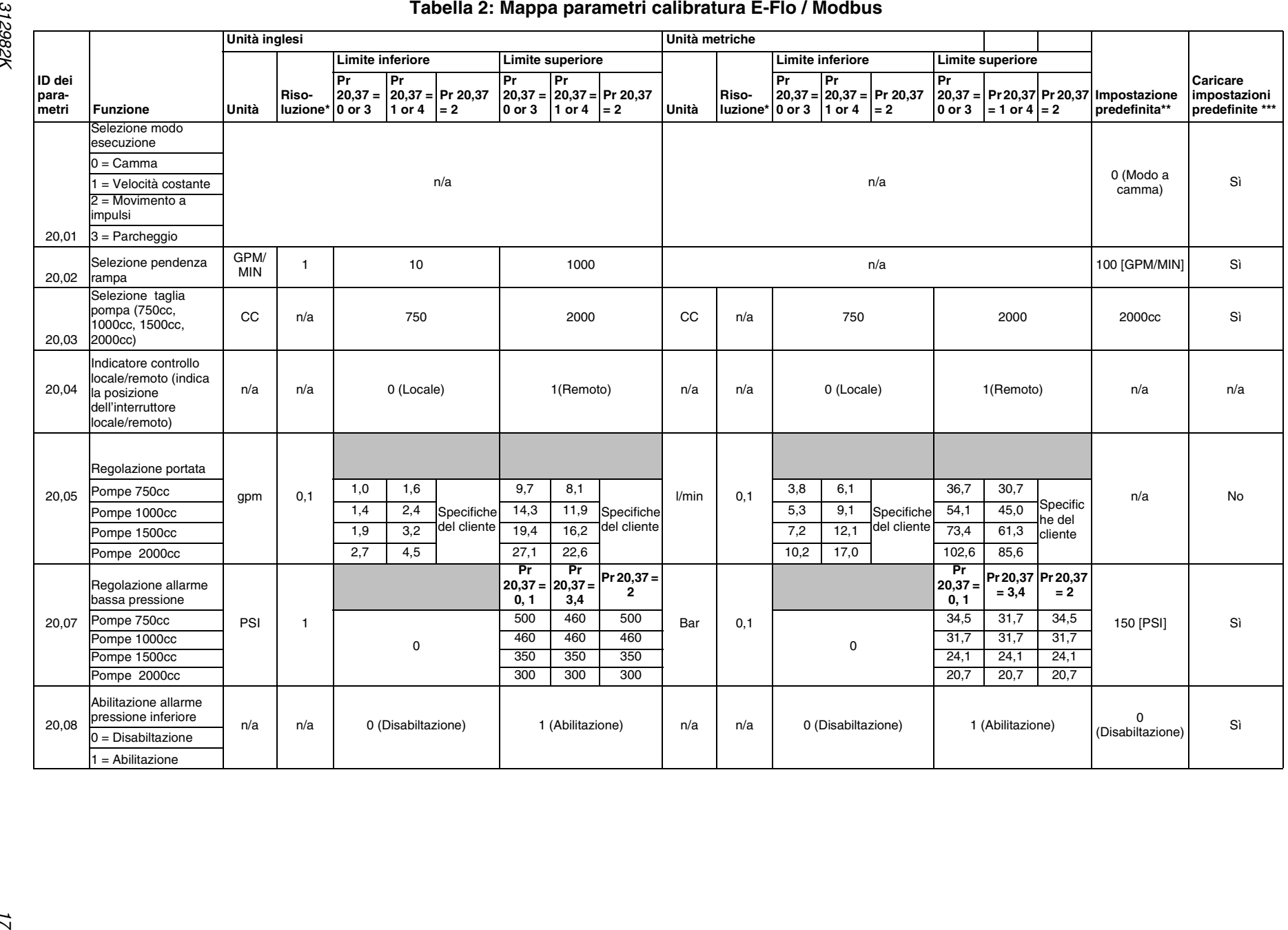

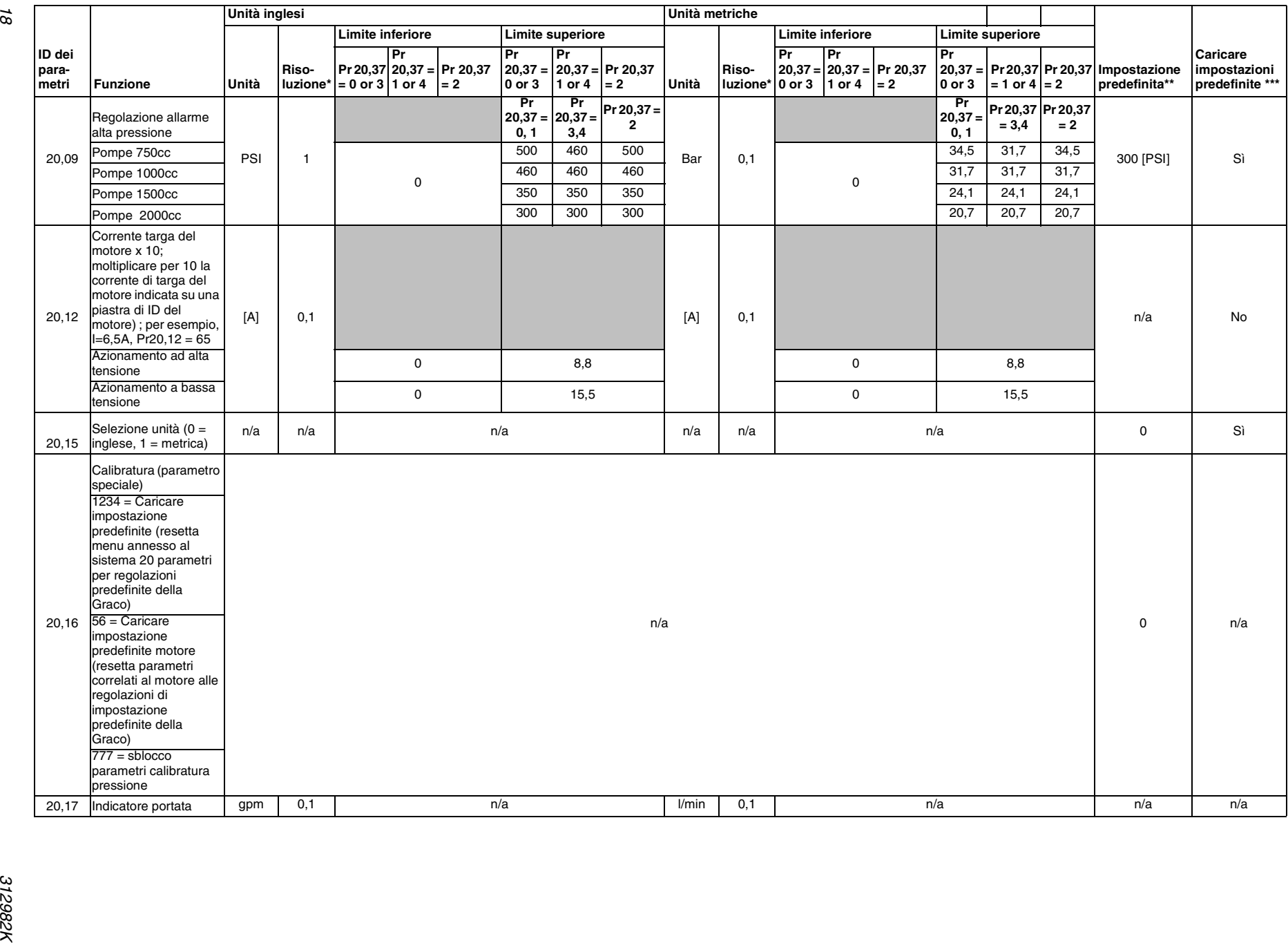

312982K

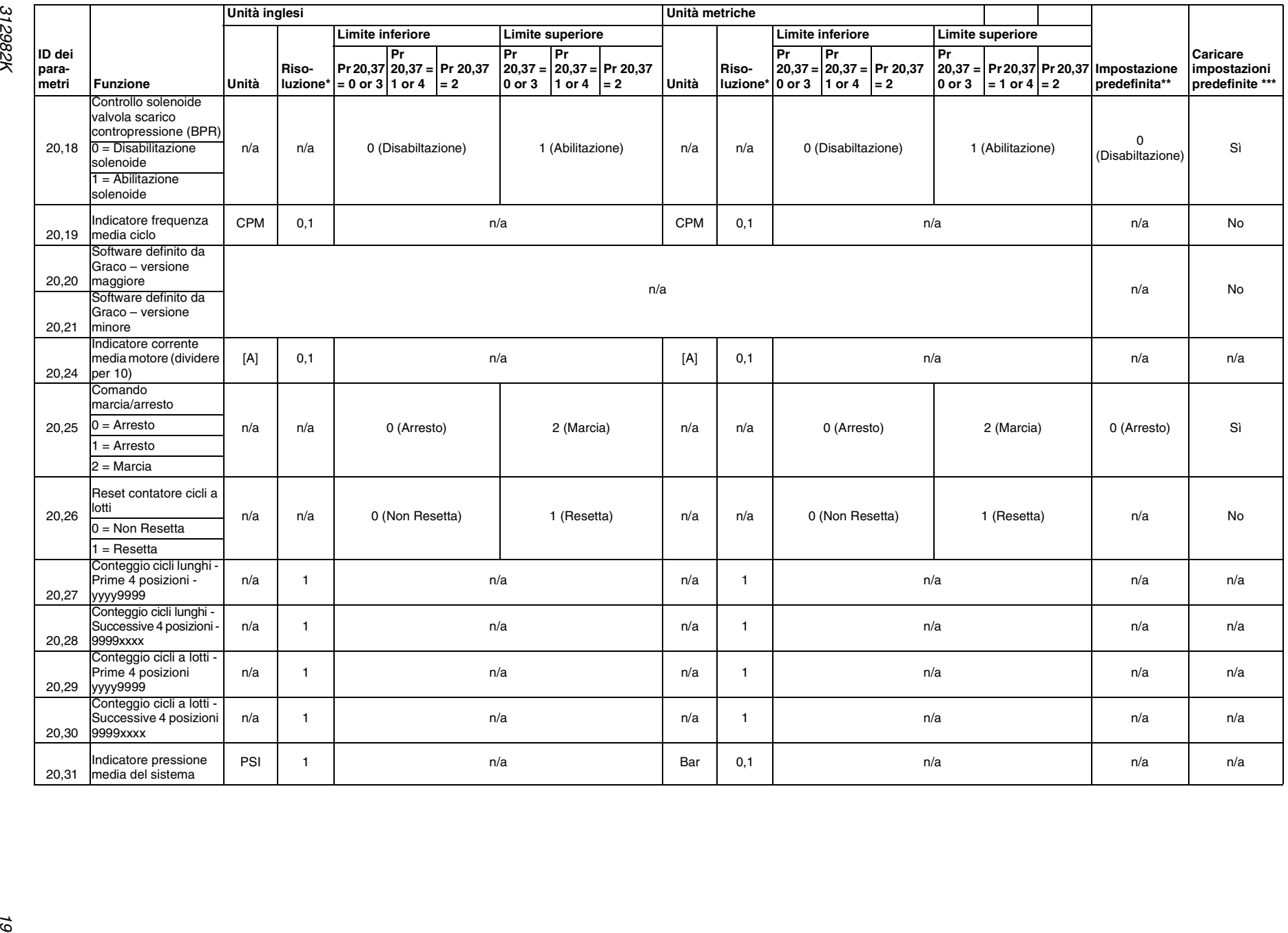

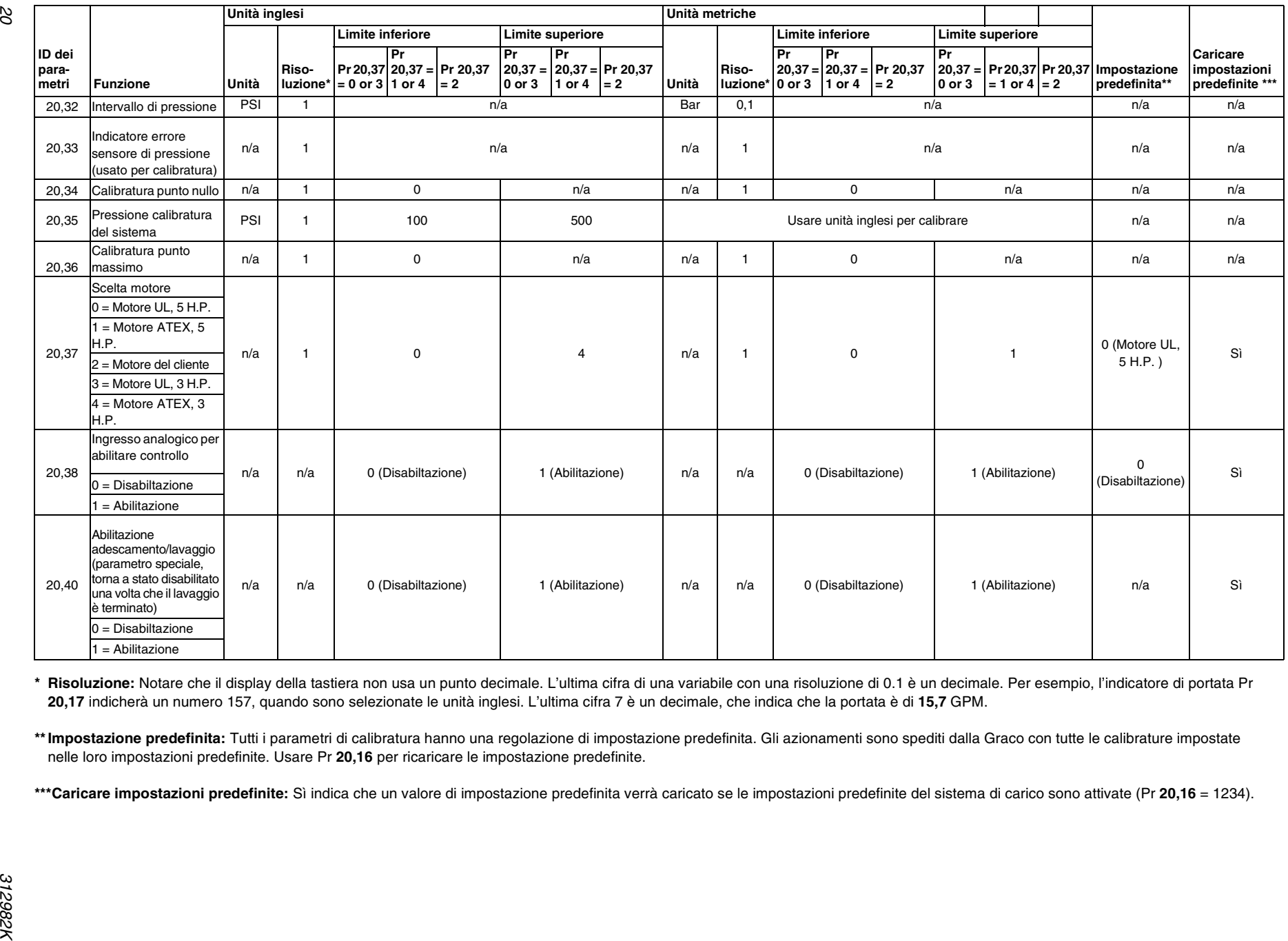

Caratteristiche delle E-Flo

Caratteristiche delle E-Flo

20

## <span id="page-20-0"></span>**Limite inviluppo operativo**

Motori elettrici anti-esplosione hanno una coppia costante e limiti di coppia variabili. Il sistema E-Flo è un'applicazione con coppia costante, e pertanto i limiti di coppia costante del motore non devono essere superati. Il sistema è disponibile con due motori: Il motore anti-esplosione UL/CSA e il motore anti-esplosione ATEX. Per rimanere entro la coppia ammissibile, sono impostati i limiti di portata e di pressione.

#### **Limite di portata**

Il comando di velocità è limitato a rapporto 5:1 per motori ATEX e funzionamento 10:1 per motori UL/CSA. 5:1 impone una frequenza minima di 10 Hz fino a frequenza massima di 50 Hz. 10:1 impone una frequenza minima di 6 Hz fino a frequenza massima di 60 Hz.

Vedere [TABELLA 2](#page-16-0) per limiti di portata (Pr **20,05**).

#### **Limiti di pressione**

Limiti di pressione operative sono univoci per le dimensioni della struttura della pompa. Se la pressione del sistema è superiore alla minima ammissibile per una data taglia della pompa della pompa per un tempo superiore a 30 secondi, l'attivazione del sistema **#44** arresta il sistema. Vedere TABELLA 3 per i limiti di pressione del sistema.

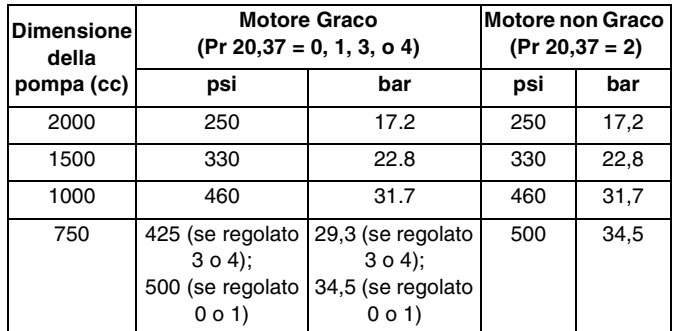

#### **Tabella 3: Limiti di pressione del sistema**

## <span id="page-20-1"></span>**Funzionamento della pompa**

#### **AVVISO**

L'azionamento è stato programmato dalla Graco. Non tentare di ricalibrare il comando del sequenziatore o del motore in quanto esso può interferire con il programma Graco.

## <span id="page-20-2"></span>**Disabilitazione sicura**

Secondo la guida dell'utilizzatore di Unidrive SP di Control Techniques, "la funzione di disabilitazione sicura (SD) fornisce mezzi per impedire che l'azionamento generi una coppia del motore, con un elevato livello di integrità". Questa funzione di hardware controlla lo stato di abilitazione/disabilitazione dell'azionamento.

L'ingresso di hardware di disabilitazione/azionamento sicuro (terminale VFD #31) è previsto per il solo ingresso di logica positiva. Essa dovrebbe essere collegata all'alimentazione di energia interna a 24VCC (terminale VFD #22). La SD è una funzione antiguasto; essa abilita l'azionamento quando è collegata la tensione a 24VDC con l'ingresso di hardware di SD e disabilita (inibisce) l'azionamento quando l'ingresso di hardware SD è aperto.

I Pr **6,29** e Pr **8,09** possono essere usati per monitorare lo stato dell'ingresso di abilitazione di Hardware.

La scatola di I/O locale (vedere pag. [5](#page-4-0)) fornisce un interruttore di disabilitazione sicura normalmente chiusa, che ha un pulsante del tipo a fungo rosso (premere per inserire, tirare per sbloccare). Quando inserito, l'interruttore apre il circuito SD, in tal modo disabilitando (inibendo) l'azionamento. Quando è sbloccato, l'interruttore chiude il circuito SD, abilitando l'azionamento.

## <span id="page-21-0"></span>**Comando di Avvio/Arresto**

#### **Modo di controllo locale**

Quando è selezionato il modo locale, il comando di **azionamento** può essere avviato solo per mezzo dell'interruttore di hardware di azionamento/arresto – regolare interruttore di azionamento/arresto nella posizione di azionamento.

Il commando di **arresto** può essere avviato con uno dei seguenti comandi:

1. Interruttore azionamento/arresto:

Interruttore Avvio/arresto in posizione di arresto.

2. Pulsante di arresto/Reset:

Premere pulsante di arresto/Reset (rosso) su un display della tastiera del VFD. Si noti che se il commando di **arresto** è stato avviato premendo il pulsante di arresto/Reset, una delle due azioni seguenti riavvierà la pompa:

- a. Azionare alternativamente interruttore di azionamento/arresto – regolarlo su posizione di arresto e quindi in posizione di "azionamento".
- b. Circuito disabilitazione sicura del ciclo.

3. Circuito disabilitazione sicura:

Disabilitare azionamento disconnettendo il circuito SD. Si noti che il motore viene arrestato per mezzo del circuito SD mentre l'interruttore di azionamento/azionamento era in posizione di azionamento, il comando di azionamento verrà riapplicato quando il circuito SD è ricollegato.

#### **Modo di controllo remoto**

Il comando di **azionamento** può essere variato con la tastiera solo se l'interruttore locale/remoto è regolato su remoto.

Per avviare il comando di **azionamento** tramite la tastiera, navigare su Pr **20,25** e regolare il valore a 2.

Il commando di **arresto** può essere avviato con uno dei sequenti comandi:

1. Pulsante rosso di arresto/reset su una tastiera:

Premere pulsante di arresto/Reset (rosso) su un display della tastiera del VFD. Se è stato avviato il comando di arresto premendo il pulsante arresto/reset, una delle due azioni seguenti riavvierà la pompa:

- a. Regolare Pr **20,25** a 1 e quindi a 2.
- b. Avviare circuito SD del ciclo.
- 2. Navigare in Pr **20,25** e regolare il suo valore a 1 o 0.

## <span id="page-22-0"></span>**Controllo della portata**

#### <span id="page-22-1"></span>**Controllo velocità motore**

La velocità del motore è regolata indirettamente, regolando la portata della pompa, che regola la velocità del motore tramite il software Graco.

La velocità del motore è regolata tramite il riferimento di preimpostazione 1. vedere guida utilizzatore di Unidrive SP, Menu 1: Schema logico di riferimento di frequenza / velocità.

#### **Modo locale**

La resistenza di 0 ohm corrisponde alla portata nulla. L'aumento della resistenza provoca un aumento della portata. Usare Pr **5,01** per monitorare la velocità istantanea del motore (in Hz).

L'hardware richiede un resistore variabile di –5 kohm (potenziometro). Vedere guida utilizzatore per tecnica di controllo dell'Unidrive SP per maggiori dettagli sull'installazione elettrica (vedere anche **[Schemi](#page-41-0)  [elettrici dei sistema](#page-41-0)**, pag. [42\)](#page-41-0).

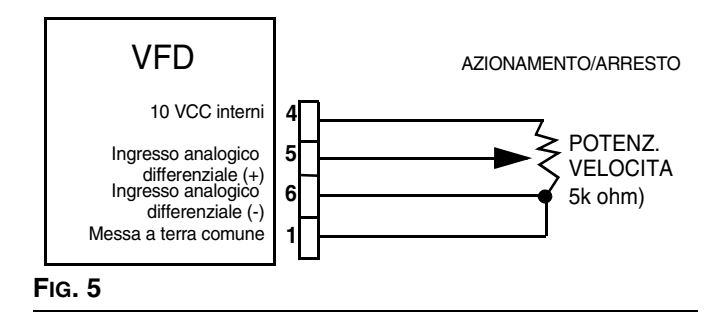

Se il potenziometro di velocità non è installato, la portata può essere controllata direttamente dalla tastiera. Devono essere soddisfatte le seguenti condizioni:

- 1. Abilitazione potenziometro di velocità = Disabilitazione (Pr  $20.38 = 0$ ).
- 2. Modo controllo = Locale (interruttore Locale/Remoto in posizione locale; I/O digitale #5 (terminale VFD #28) è messo a terra (terra comune è disponibile nei terminali VFD #1, 3, 11, 21, 23, e 30).

Immettere portata desiderata in Pr **20,05** come segue (esempio illustrato è in unità inglesi):

- 1. Determinare la portata desiderata (per esempio, 12 galloni al minuto [gpm]).
- 2. Moltiplicare la portata desiderata per 10  $(12$  gpm<sup>\*</sup>10 = 120 gpm).
- 3. Immettere il risultato nel parametro Pr **20,05**  (immettere numero 120).

**NOTA:** Vedere [TABELLA 2](#page-16-0) per limiti di portata.

Il modo di controllo del potenziometro di velocità è disponibile se sono valide le condizioni seguenti:

- 1. Abilitazione potenziometreo di velocità = (Pr **20,38** = 1).
- 2. Modo controllo = Locale (interruttore Locale/Remoto in posizione locale; I/O digitale #5 (terminale VFD #28) è messo a terra (terra comune è disponibile nei terminali VFD #1, 3, 11, 21, 23, e 30).

#### **Modo remoto**

**NOTA:** In questo modo il potenziometro di velocità non ha effetto anche se viene abilitato.

Per ottenere il controllo remoto, si deve soddisfare la condizione seguente:

Modo di controllo = Remoto (interruttore locale/remoto in posizione remoto; I/O digitale #5 (terminale VFD #28) è flottante.

La portata è controllata dal Pr **20,05**.

Moltiplicare la portata desiderata per 10 (vedere **Modo locale** sopra citato e [TABELLA 2](#page-16-0) per maggiori dettagli).

## <span id="page-23-0"></span>**Diagnostica**

## <span id="page-23-1"></span>**Codici di attivazione rapida di azionamento e procedure di diagnostica**

Lo stato e gli scatti di azionamento sono disposti nel Menu 10. Gli scatti di azionamento sono memorizzati nei Pr **10,20** – Pr **10,29**. Per maggiori informazioni sulle procedure di attivazione rapida e di diagnostica vedere guida utilizzatore avanzata della tecnica di controllo del Unidrive SP.

## <span id="page-23-2"></span>**Procedure di attivazione e di diagnostica**

Il sistema scatta per valori nel campo di #**40-50**, l'attivazione 100 sono specifici di E-Flo.

Le attivazioni rapide #**40-50** provocano l'esclusione del sistema dopo la sua attivazione. L'attivazione **100** è riservata per un reset di allarme del sistema.

Un'attivazione esterna è anche configurato specificamenta per E-Flo; il suo codice di attivazione è **Et**. Questa attivazione rapida diviene attiva se si verifica una delle condizioni seguenti:

- L'alimentazione è applicata al motore mentre è collegato il circuito di disabilitazione sicura (l'interruttore normalmente chiuso è chiuso, indicando abilitazione di azionamento). Pertanto si raccomanda di disabilitare l'azionamento disconnettendo il circuito di disabilitazione sicura (l'interruttore normalmente chiuso è aperto) prima di applicare l'alimentazione al motore.
- Il/i resettaggio/i del/I modulo/i VFD/Apps è avviato mentre l'azionamento è disabilitato (circuito disabilitazione sicura è collegato). Pertanto si raccomanda di disabilitare l'azionamento prima di eseguire il resettaggio del sistema,

Vedere guide utilizzatore della tecnica di controllo per i codici di attivazione che non sono elencati in TABELLA 4.

## <span id="page-23-3"></span>**Resettaggio del sistema**

- 1. Arrestare la pompa.
- 2. Disabilitare l'azionamento disconnettendo il circuito di disabilitazione sicura.
- 3. Navigare nel Pr **0,00** e regolare il suo valore a 1070. Premere il pulsante rosso (resettaggio). Notare che il sistema si resetterà in questo istante. Il valore di Pr **0,00** verrà nuovamente resettato a 0 automaticamente.

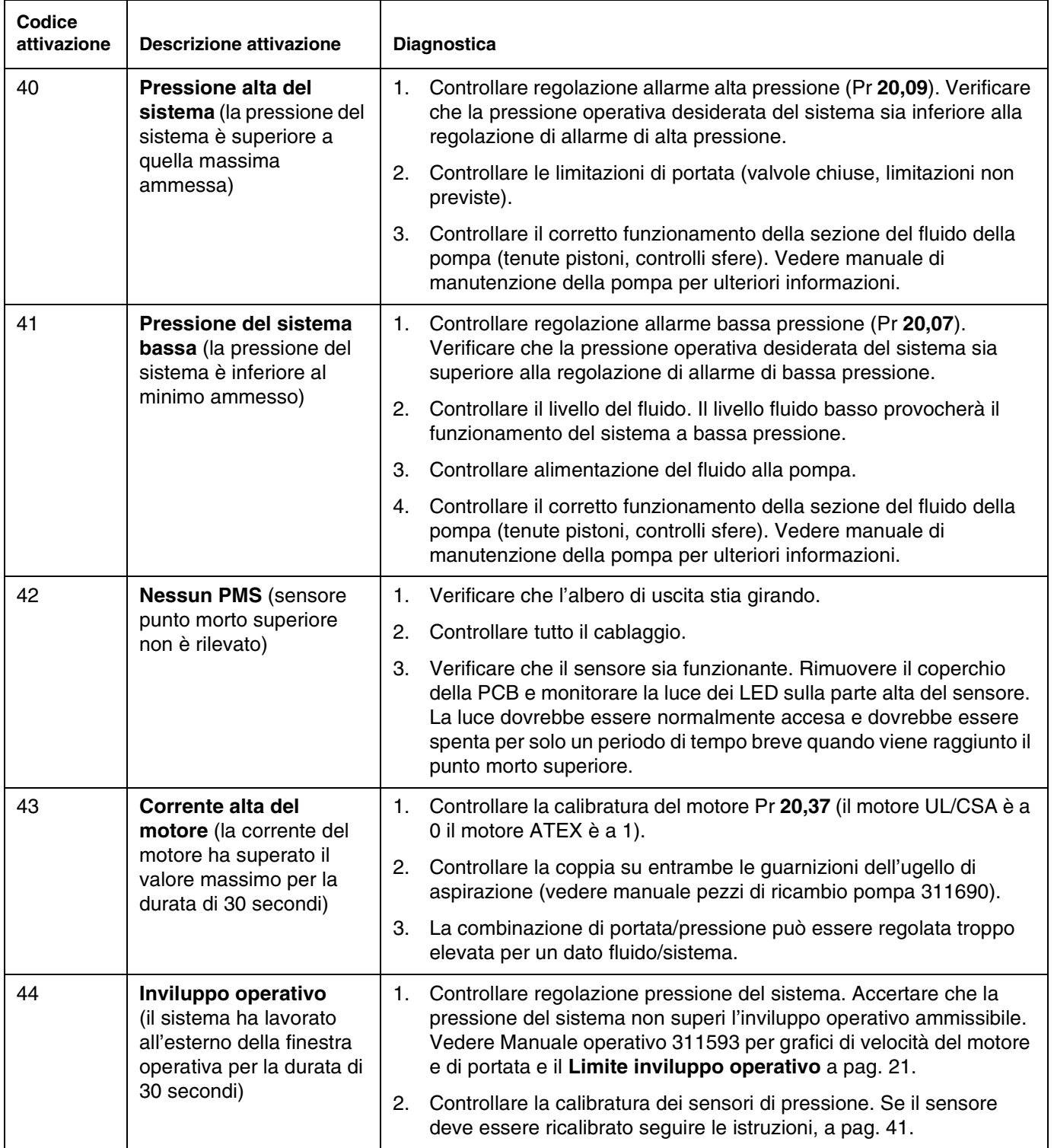

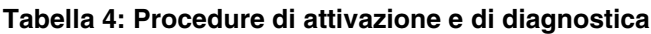

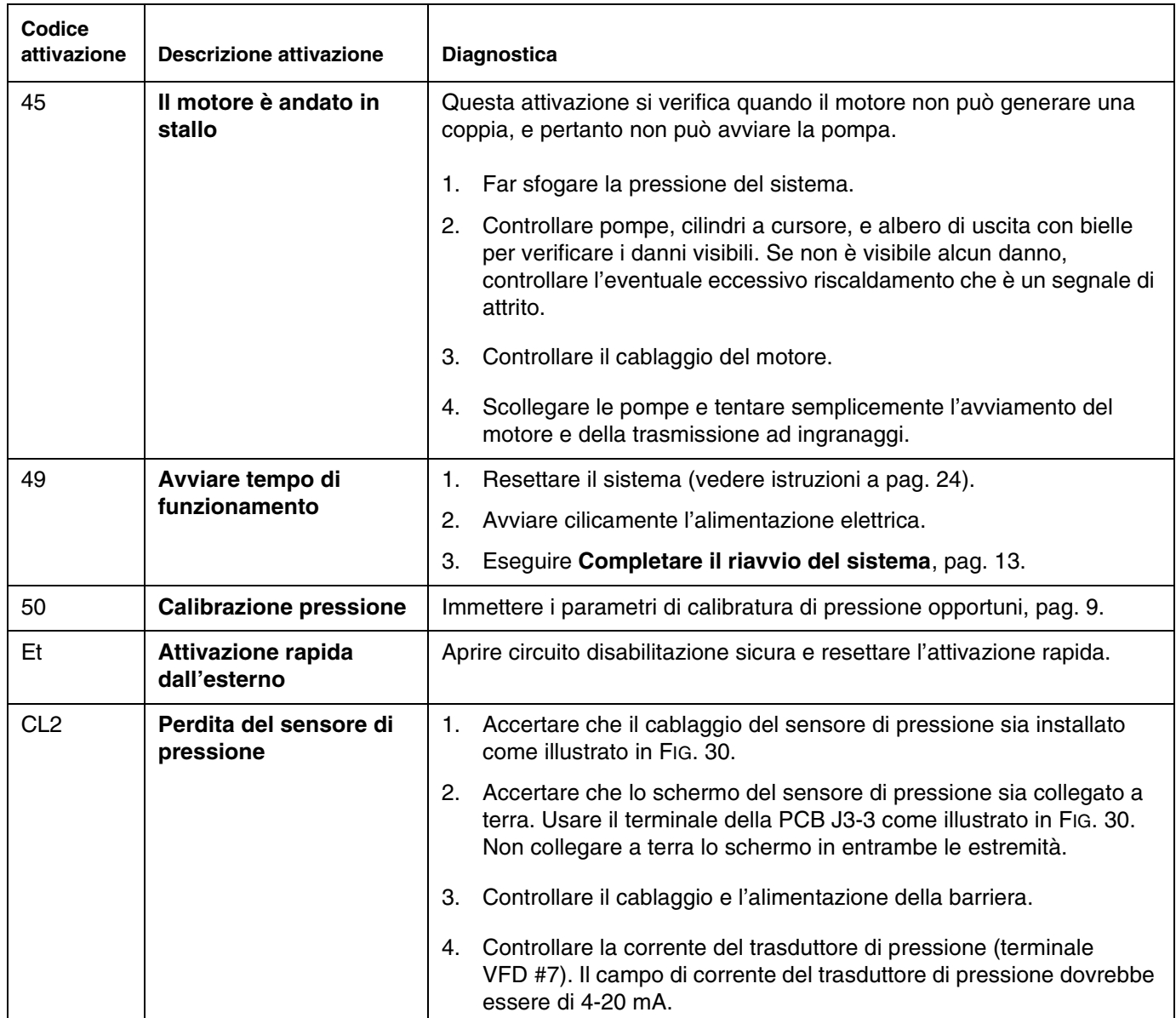

#### **Tabella 4: Procedure di attivazione e di diagnostica**

## <span id="page-26-0"></span>**Controllo e monitoraggio dal computer**

Per controllare o monitorare il sistema usando il software fornito con un computer (PC), sono richiesti i componenti seguenti:

- VFD della Graco, codice 15J753 o 15J754
- Kit aggiornamento Ethernet 15H885
- Cavo Ethernet categoria 5

Per **controllare** la pompa usando un computer, il sistema deve essere in modo **remoto** e l'interruttore di SICUREZZA/DISABILITAZIONE deve essere disabilitato.

Per **monitorare** la pompa da un computer, il sistema deve essere regolato nel modo **locale**.

### <span id="page-26-1"></span>**Kit aggiornamento Ethernet 15H885**

Il kit di aggiornamento Ethernet include un modulo che permette ad un computer di monitorare/comunicare con il VFD tramite rete Ethernet. Vedere il manuale 311612 per le istruzioni d'installazione.

## <span id="page-26-2"></span>**Aggiornare software della E-Flo**

Sono richiesti i seguenti componenti per aggiornare il software della E-Flo:

#### **Hardware**

Cavo COMM CT

#### **Software**

• CT SOFT e Winflasher

#### **Istruzioni d'installazione**

1. Collegarsi al sito web della Control Techniques e scaricare il programma CT SOFT [\(h](http://www.emersonct.com)ttp://www.control techniques.com).

**NOTA:** Il CT SOFT è un programma gratuito, ma deve essere registrato presso la Soc. Control Techniques.

2. Scaricare il Winflasher III dal sito web della Control Techniques.

3. Collegare il cavo di COMM CT al connettore di interfaccia seriale RJ45 nella parte anteriore del VFD.

**NOTA:** Se il modulo Ethernet è installato esso deve essere disabilitato per permettere la comunicazione seriale.

- 4. Disabilitare il modulo Ethernet (se installato) come segue.
	- a. Navigare in Pr **16,37** e regolare il valore su OFF.
	- b. Salvare tutti i parametri: Navigare in Pr **0,00**, impostare il valore su 1001 e premere il pulsante di arresto/reset rosso. Attendere finché il numero 1001 cambia in 0 automaticamente come un'indicazione che le variazioni sono state salvate.
	- c. Attivare ciclicamente il VFD. Questo è necessario per attivare le comunicazioni seriali dopo che il modulo Ethernet è stato disabilitato.
- 5. Aggiornare il software come segue:
	- a. Lanciare winflash.exe (programma Winflasher III).

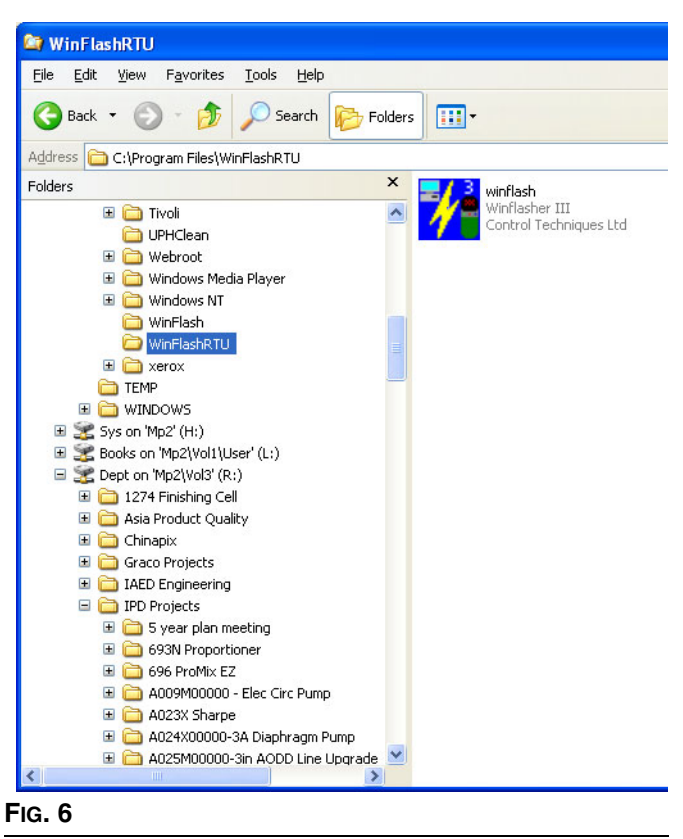

312982K 27

b. Leggere le informazioni nella finestra delle istruzioni e selezionare Next (successivo passo).

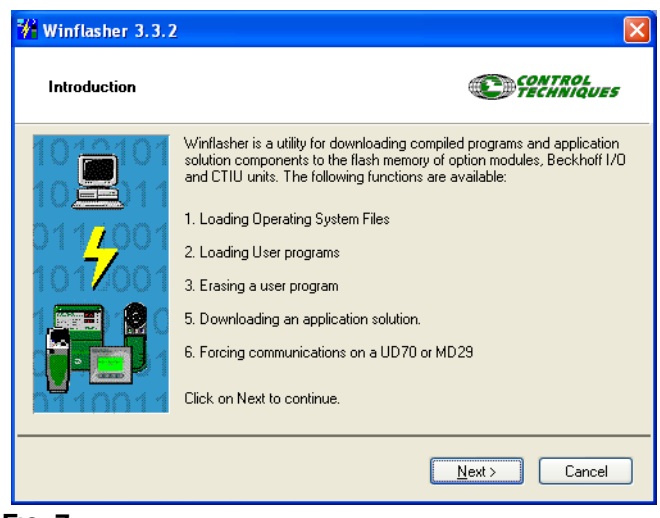

- **FIG. 7**
	- c. Selezonare l'opzione "Download a compiled program" e selezionare Next.

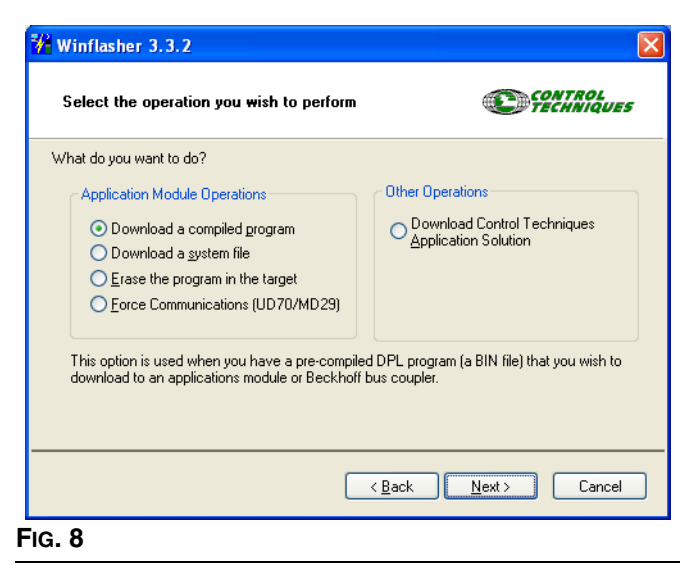

d. Navigare nel file di software Graco e selezionare Next.

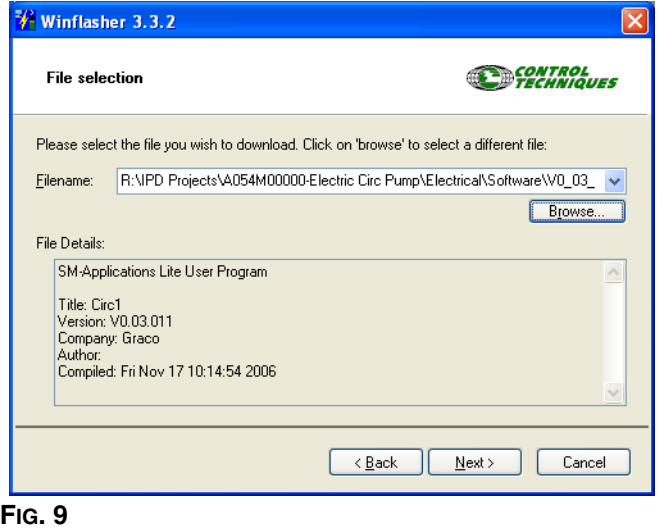

e. Selezione il metodo per il download: Nella finestra "Select the method for downloading" al punto "Connection Protocol", selezionare CT-RTU (Unidrive SP). Sotto "Settings" (impostazioni) selezionare Slot 3. Accertare che sia selezionata la porta di comunicazioni corretta. Usare il pulsante "Change Communications Settings" per modificare l'assegnazione della porta. Selezionare Next.

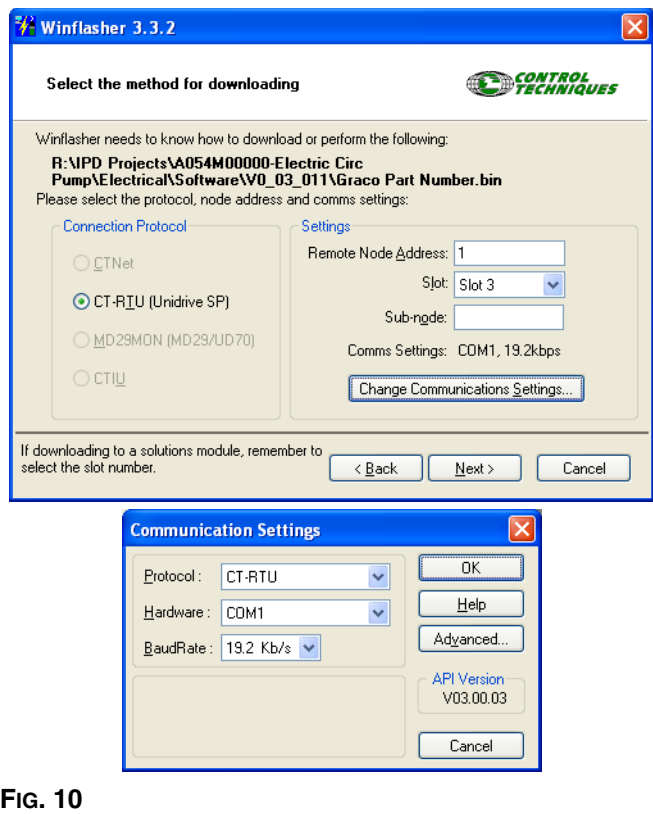

f. Leggere le avvertenze di sicurezza importanti e selezionare Next.

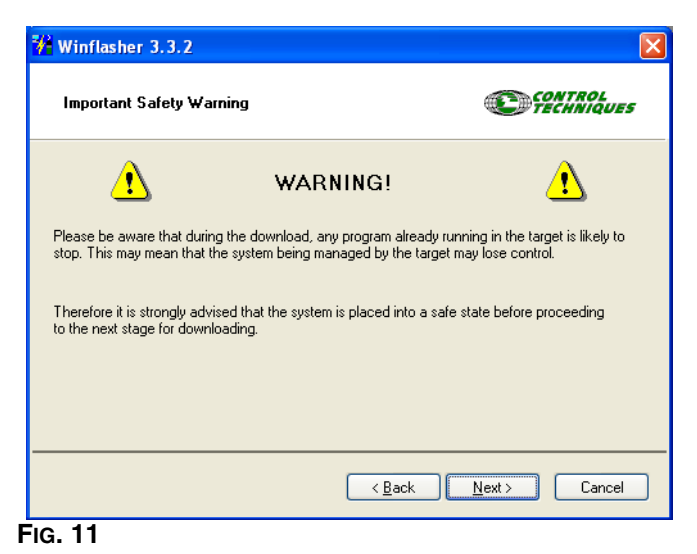

g. Premere il pulsante rosso per avviare il download.

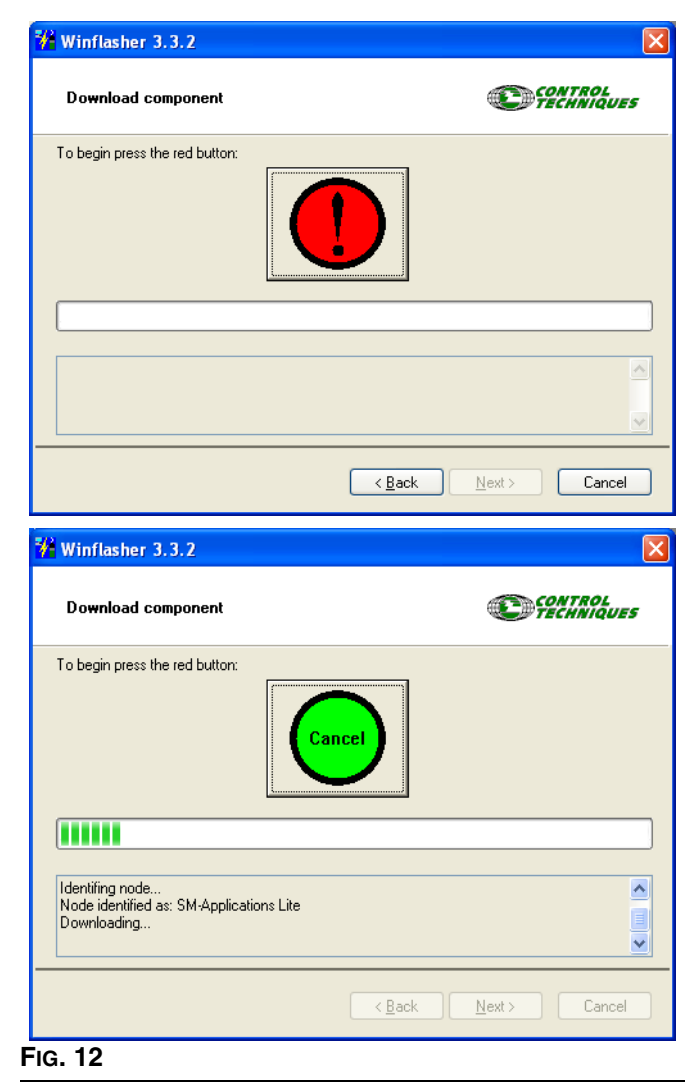

h. Attendere la fine del download. Non disconnettere l'alimentazione mentre si esegue il download in quanto questo potrebbe danneggiare l'apparecchiatura. Quando è terminato il download, selezionare Finish per uscire dal programma.

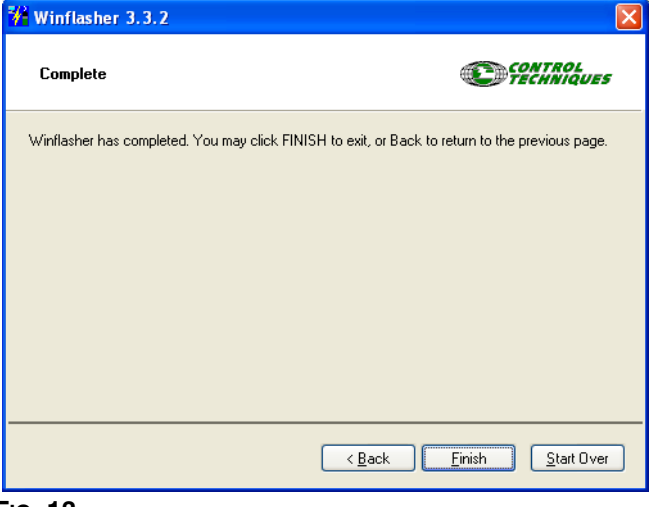

#### **FIG. 13**

**NOTA:** Se è usato il modulo Ethernet esso deve essere riabilitato per ottenere le comunicazioni seriali.

- 6. Riabilitare il modulo Ethernet (se usato) come segue.
	- a. Navigare in Pr **16,37** e regolare il suo valore su ON.
	- b. Salvare tutti i parametri: Navigare in Pr **0,00**, impostare il valore su 1001 e premere il pulsante di arresto/reset rosso. Attendere finché il numero 1001 cambia in 0 automaticamente come un'indicazione che le variazioni sono state salvate.

## <span id="page-29-0"></span>**Configurare la scheda Ethernet**

**NOTA:** Per configurare la scheda Ethernet per un corretto accesso, regolare manualmente l'indirizzo IP invece di lasciare che il Pc lo faccia automaticamente. Queste procedure sono scritte per un sistema operativo Windows XP.

- 1. Passare al pannello di controllo di Start.
- 2. Selezionare collegamenti di rete.
- 3. Selezione l'icona per il collegamento di rete che userete per comunicare con il VFD, cliccare con pulsante destro sulla icona, e selezionare proprietà. Vedere FIG. 14.

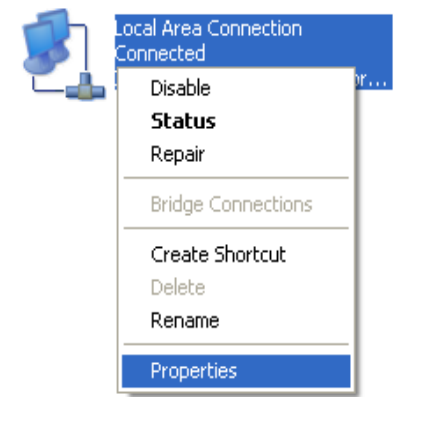

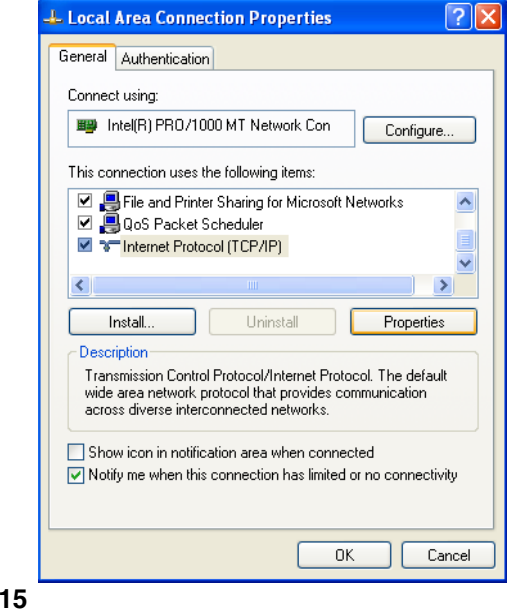

**FIG. 15**

**FIG. 14**

4. Si aprirà la finestra delle proprietà di collegamento locale. Selezionare il protocollo Internet dalle opzioni elencate. Clicccare su Propertà. Appariranno le proprietà del protocollo Internet. Vedere FIG. 15.

<span id="page-30-2"></span>5. Vedere FIG. 16. Selezionare "Use the following IP address." L'indirizzo IP di impostazione delle pompe è 192.168.1.100. Immettere un numero che sia differente dall'indirizzo di impostazione predefinita solo nell'ultima serie di numeri, per esempio: 192.168.1.10. 192.168.1.10. Questo permette al computer di collegarsi con il VFD. Regolare la maschera Subnet su 255.255.255.0.

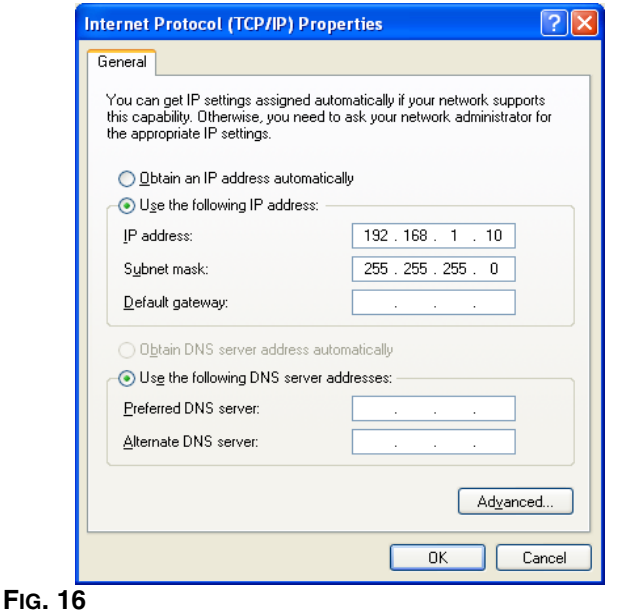

6. Premere OK.

**NOTA:** Possono essere necessari 30-60 secondi perché il computer localizzi l'indirizzo e stabilisca il collegamento.

## <span id="page-30-0"></span>**Installare il Software del computer**

Inserire il CD fornito nel vostro computer e seguire le istruzioni di installazione quando esse appaiono sullo schermo.

Una volta che si è completata l'installazione, selezionare E-Flo dal menu di Start di Windows.

**NOTA:** La Graco usa un programma di tipo Visual Basic per visualizzare la schermata sul computer. **Questi software e programma non sono supportati dalla Graco.**

## <span id="page-30-1"></span>**Collegare il VFD al PC**

Usare un cavo Ethernet CAT 5 (D) per collegare il modulo Ethernet del VFD (C) al PC. Vedere FIG. 17.

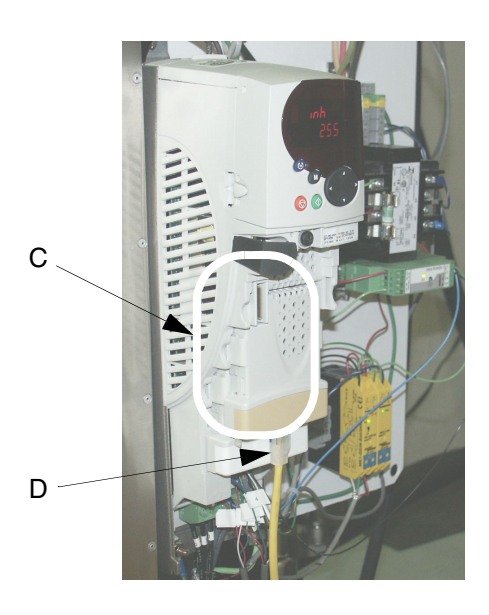

**FIG. 17**

#### **Collegamento ai VFD multipli**

Il collegamento ai VFD multipli richiede che ciascuno dei VFD debba avere un singolo kit di aggiornamento Ethernet. Inoltre un router è probabilmente necessario per ottenere una sessione di software di Visual Basic per controllare tutti i drive. Le seguenti fasi descrivono la procedura corretta per impostare numerosi collegamenti:

- 1. Collegare un cavo Ethernet fra ciascun modulo e il router e anche dal router al PC.
- <span id="page-31-0"></span>2. Aprire l'applicazionee VB e premere Connect. Vedere FIG. 18.

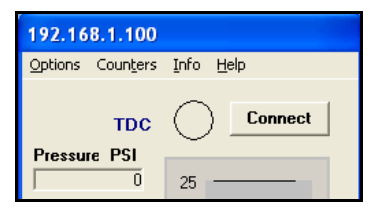

#### **FIG. 18**

- <span id="page-31-1"></span>3. Clicccare CONNECT. Vedere FIG. 19. Viene visualizzato lo schermo esecuzione. Vedere FIG. 22. La finestra di impostazione di rete verrà chiusa quando è ottenuto il collegamento.
- 4. Nella finestra di utilizzo principale, passare alla schermata di Aggiungi opzioni o modificare le informazioni della pompa.
- 5. Immettere le nuove informazioni della pompa. Vedere FIG. 20. Controllare le caselle vicine ad ogni drive collegato.

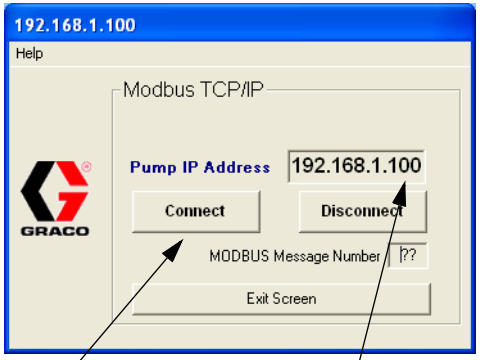

Impostare indirizzo IP della pompa di impostazioni predefinite Premente pulsante per collegare

#### **FIG. 19. Finestra di settaggio indirizzo rete**

6. Selezionare Salva Impostazioni e selezionare Open Selected Pumps (apri pompe selezionate).

Dovrebbero ora apparire le finestre di esecuzione multipla. Per collegarsi a ciascun drive, l'indirizzo IP di ciascun drive deve essere univoco. Per ottenere questo, navigare nel parametro del drive #16,13 per ciascun drive e incrementarlo in modo che ciascuna pompa contenga un valore differente. Ad esempio:

Drive 1: Par. #16,13 = 100 Drive 2: Par. #16,13 = 101 Drive 3: Par. #16,13 = 102 Drive 4: Par. #16,13 = 103

Dopo aver fatto questo per ciascun drive, si deve resettare ciascun drive. Vedere **[Resettaggio del](#page-23-3)  [sistema](#page-23-3)**, pag. [24,](#page-23-3) per le istruzioni.

7. Ripetere le fasi [2](#page-31-0) e [3](#page-31-1) per ciascun indirizzo IP addizionale nella fase [5](#page-30-2) a pag. [31](#page-30-2).

A questo punto, tornare nuovamente al software, e premere il pulsante Connect (collega) sulla finestra di esecuzione principale e quindi, nella finestra di settaggio di indirizzi di rete, immettere il nuovo indirizzo IP.

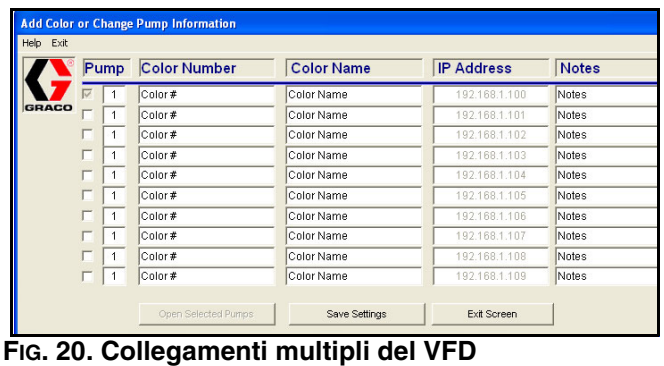

## <span id="page-32-0"></span>**Schermata di Esecuzione**

#### **Controllo velocità**

**NOTA:** La Graco usa un programma di tipo Visual Basic per visualizzare la schermata sul computer. **Questi software e programma non sono supportati dalla Graco.**

Vedere FIG. 22. La scala scorrevole della schermata di Run (esecuzione) imposta la velocità della pompa in unità di portata.

**NOTA:** Per modificare le unità di misura (inglesi/metriche), selezionare il menu delle opzioni, quindi procedere alla schermata delle Opzioni (vedere pag. [35](#page-34-1)).

Nel modo **remoto**, il cursore è attivo e può essere controllato dal computer. Selezionare il cursore del cilindro con il cursore e spostarlo al valore desiderato sulla scala.

Nel modo **locale**, il cursore del cilindro non può essere controllato dal computer. Essi si muove in modo indipendente verso l'alto e verso il basso nella scala, indicando la portata media come è misurata dal VFD.

#### **Contatori**

Vedere FIG. 22. I contatori sono attivi sia nel modo remoto che nel modo locale.

**Pressione** – Visualizza la lettura della pressione del fluido dal trasduttore di pressione.

**Portata** – Visualizza la portata al minuto.

**Frequenza CPM** – Visualizza la lettura dei cicli della pompa al minuto dal sensore PMS.

**Contatore di lotti** – Visualizza il conteggio dei cicli dei lotti. Resettabile dall'utilizzatore; vedere **[Contatore di](#page-34-2)  [resettaggio lotti](#page-34-2)**, pag. [35.](#page-34-2)

**Conteggio cicli** – Visualizza conteggio cicli totali. Non resettabile.

#### **Pulsanti di controllo**

Vedere FIG. 22. Nel modo remoto, i pulsanti sono attivi e possono essere usati per controllare la pompa.

#### **Pulsanti di stato RUN e STOP (esecuzione e arresto)**

Il pulsante di stato opera come un interruttore a bilico per avviare e arrestare la pompa.

- Per avviare la pompa, premere RUN. Il display dei pulsanti passerà a RUNNING (esecuzione), e il pulsante STOPPED (ARRESTATO) passerà a STOP.
- Per arrestare la pompa, premere STOP. Il display dei pulsanti passerà a STOPPED, e il pulsante RUNNING passerà a RUN (esecuzione).

#### **Pulsante di PARK ON/OFF (parcheggio inserito/disinserito)**

- Il pulsante PARK ON regola le pompe nella posizione di parcheggio.
- Il pulsante PARK OFF esclude la caratteristica di parcheggio e riprende il funzionamento normale.

#### **Attivare pulsante Reset**

Il pulsante di attivazione viene disabilitato (attivo) quando viene premuto Secure Disable (disabilitazione sicura).

Premere per resettare la pompa se si verifica un'attivazione.

#### **Pulsante BPR (scarico pressione)**

- BPR IN PRODUCTION: usare per normale modo di produzione.
- BPR IN SLEEP: quando non si esegue la produzione.

**NOTA:** Regolare la velocità (portata) dal valore desiderato al modo inattivo e il sistema rallenterà quando è attivato il pulsante BPR OUT OF PRODUCTION (BPR fuori produzione).

#### **Accedere alle schermate di opzioni avanzate**

Dalla schermata di Run (FIG. 21) passare al menu a discesa delle Opzioni. Selezionare la **[Schermata](#page-34-0)  [opzioni avanzate](#page-34-0)** (pag. [35\)](#page-34-0). Dalla schermata di opzioni avanzate, può essere selezionata la **[Schermata](#page-38-0)  [impostazione dati](#page-38-0)** (pag. [39](#page-38-0)), o la **[Attivare schermata](#page-39-0)  [monitoraggio energia](#page-39-0)** (pag. [40](#page-39-0)).

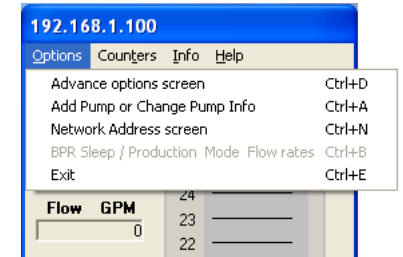

312982K 33

## **Schermata di Esecuzione**

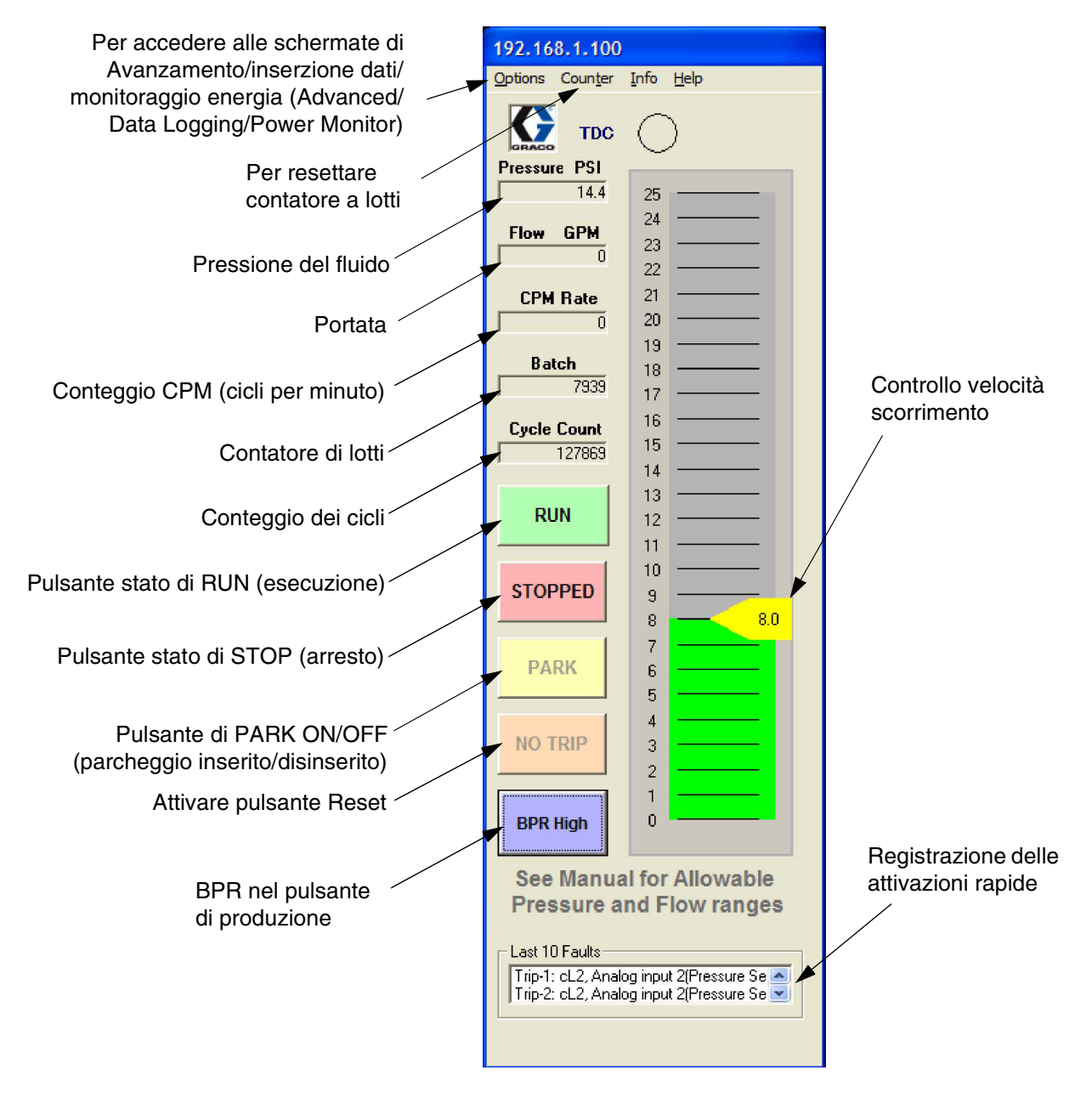

#### **FIG. 22. Schermata esecuzione**

## <span id="page-34-0"></span>**Schermata opzioni avanzate**

La schermata opzioni avanzate indica all'utilizzatore le modifiche da eseguire nei parametri operativi. Questa è efficace solo nel modo remoto. Vedere FIG. 24.

#### <span id="page-34-1"></span>**Unità di misura**

Selezionare unità desiderate (inglesi o metriche). Vedere FIG. 24. I valori della schermata di esecuzione si modificheranno in modo corrispondente.

#### **Attivazioni rapide**

- **Attivazione alta pressione:** Impostazione predefinita: 300 psi. Se la pressione misurata è maggiore della pressione di impostazione, si verificherà una attivazione di alta pressione. Vedere [TABELLA 2](#page-16-0) a pag. [17](#page-16-0), Pr **20,09**.
- **Attivazione bassa pressione:** L'attivazione di bassa pressione è una impostazione opzionale. Per impostare, selezionare la casella di l'attivazione rapida di bassa pressione e immettere il valore desiderato. Se la pressione misurata è inferiore alla pressione impostata, si attiva una attivazione rapida di bassa pressione.

**NOTA:** La pressione del sistema deve dapprima aumentare al di sopra della regolazione di allarme di bassa pressione per l'attivazione di avvio rapido del funzionamento. Questo permette che il sistema aumenti la pressione operativa senza esclusione a causa di allarmi di bassa pressione.

#### **Calibrazione della portata**

**Dimensioni pompa:** Selezionare dimensione delle strutture delle pompe (750 cc, 1000 cc, 1500 cc, or 2000 cc).

#### **Temporizzatore andamento**

Il temporizzatore di andamento è usato per una gestione nel tempo della immissione dati. Impostare il tempo di tendenza desiderato (1-5 secondi) o (1-5 minuti).

#### **CAMMA**

- **CAMMA:** CAMMA è il valore di impostazioni predefinite. Questa regolazione usa il profilo a camma di E-Flo che elimina le fluttuazioni di pressione regolando la velocità del motore in modo incrementale.
- **Velocità costante:** Regola il motore ad una velocità costante, che esclude il profilo della camma e può produrre fluttuazioni di pressione.

#### <span id="page-34-2"></span>**Contatore di resettaggio lotti**

Premere per selezionare il contatore di lotti su schermata di esecuzione.

#### **Messaggi di stato dell'azionamento**

Esistono due gruppi di messaggi di stato:

- Azionamento in buon funzionamento
- Messaggi di allerta dell'azionamento

Un messaggio di stato attivo è indicato da spia rossa. Vedere TABELLA 5, a pagina 38, per ulteriori informazioni.

#### **Adescamento/lavaggio**

La funzione di adescamento/lavaggio permette l'adescamento e il lavaggio del sistema. Una volta abilitata, la pompa raggiunge le portate seguenti per due minuti.

- pompa 2000 cc: 33,8 gpm (128,4 l/min)
- pompa 1500 cc: 24,3 gpm (92,3 l/min)
- pompa 1000 cc: 17,9 gpm (68,0 l/min)
- pompa 750 cc: 12,2 gpm (46,2 l/min)

### <span id="page-35-0"></span>**Schermata portata produzione BPR**

La schermata di portata di produzione BPR è accessibile dalle opzioni del menu di schermata principale

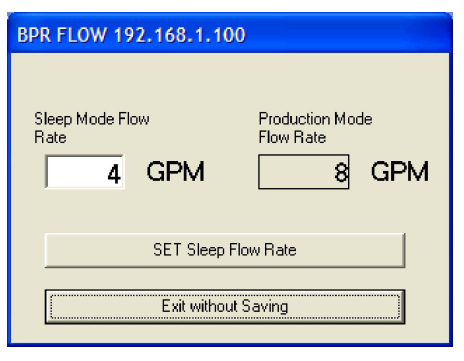

**FIG. 23. Schermata portata produzione BPR**

### **Schermata opzioni avanzate**

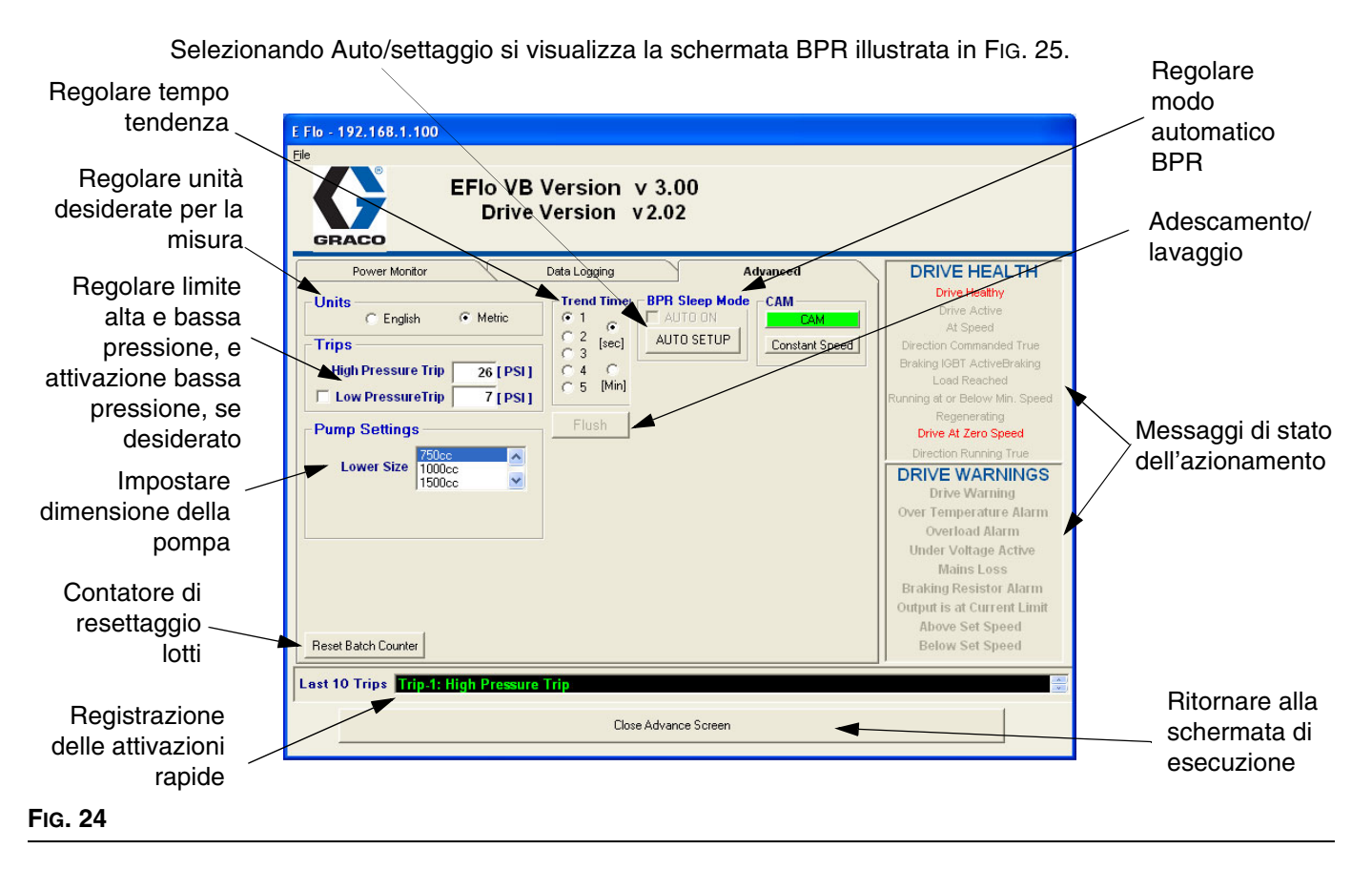

Schermata temporizzatore BPR

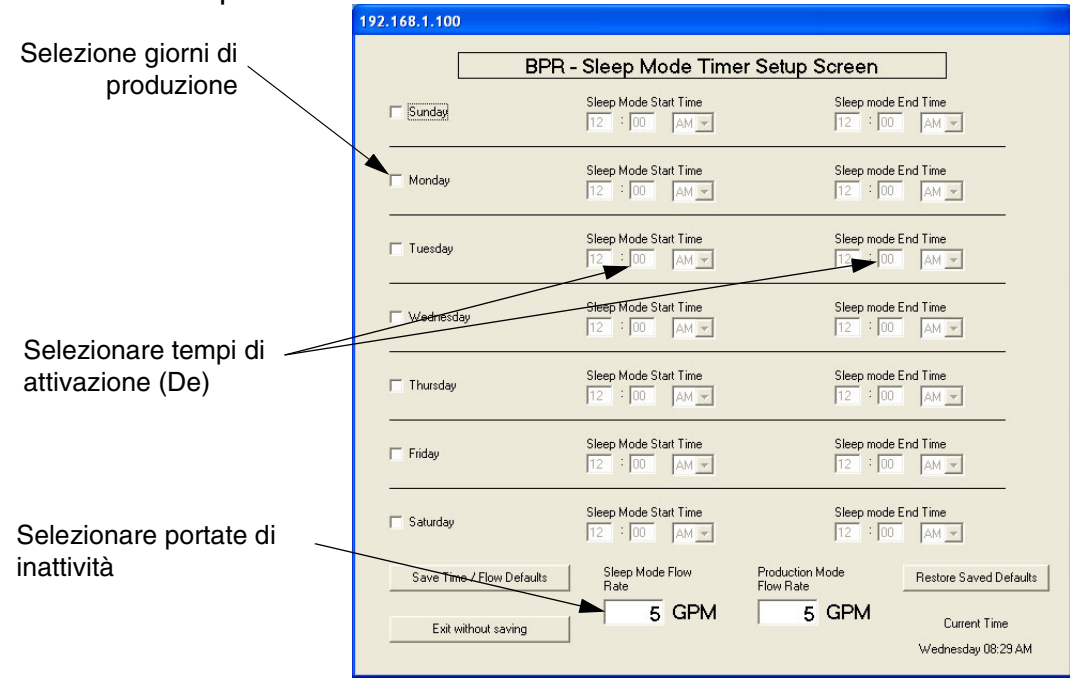

#### **FIG. 25**

312982K 37

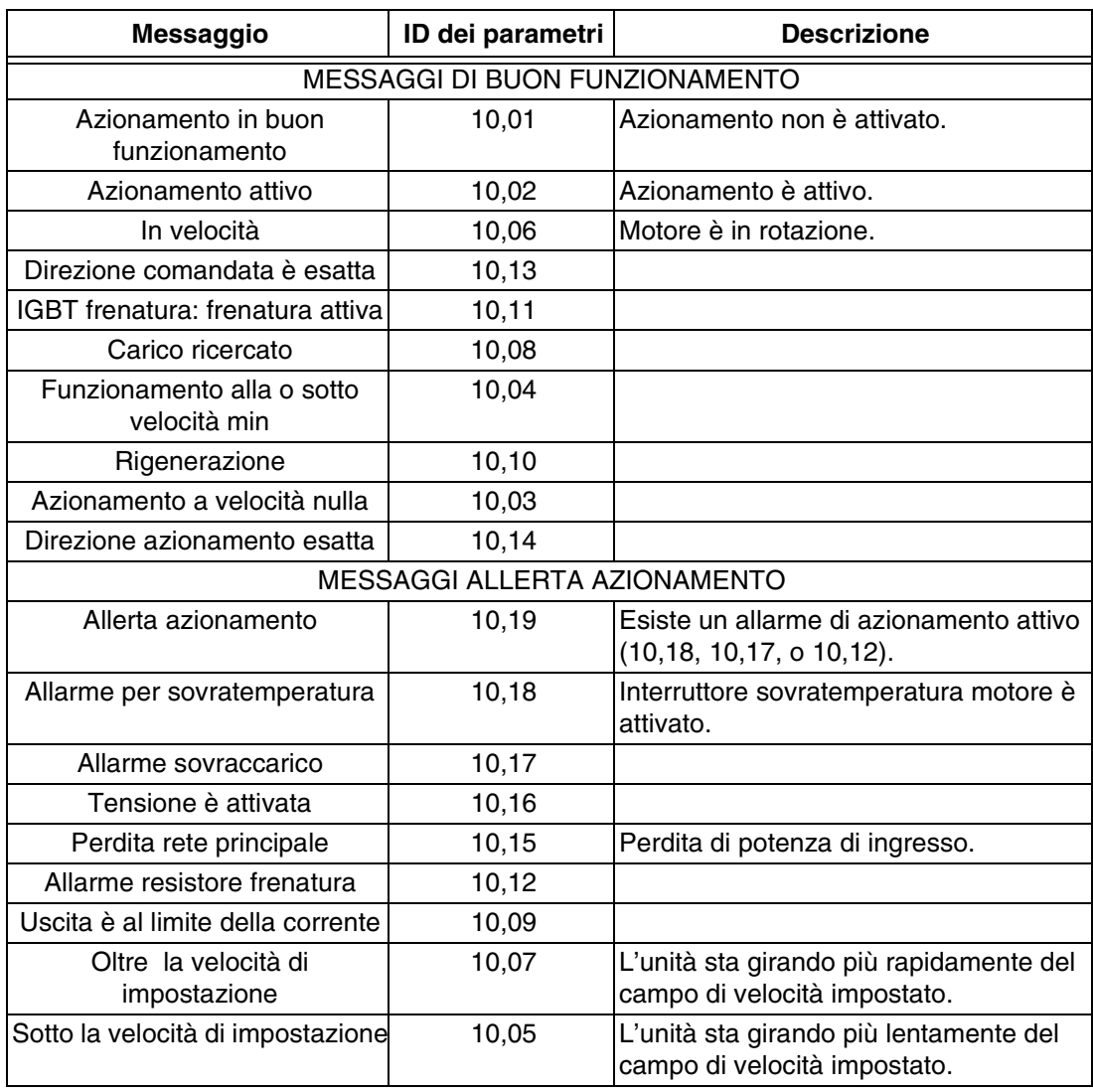

#### **Tabella 5: Messaggi di stato di azionamento**

## <span id="page-38-0"></span>**Schermata impostazione dati**

La schermata di impostazione dati registra pressioni, velocità, orario, e campi.

- 1. Premere pulsante di immissione dati di avvio.
- 2. Il nome di file di impostazioni predefinite è LogFile.CSV. Immettere il nome di file desiderato.
- 3. Premendo il pulsante di immissione dati di avvio si inizia l'immissione dati, e l'indicatore inizierà a spostarsi.
- 4. Premere il pulsante di immissione dati di avvio per completare e chiudere il file.

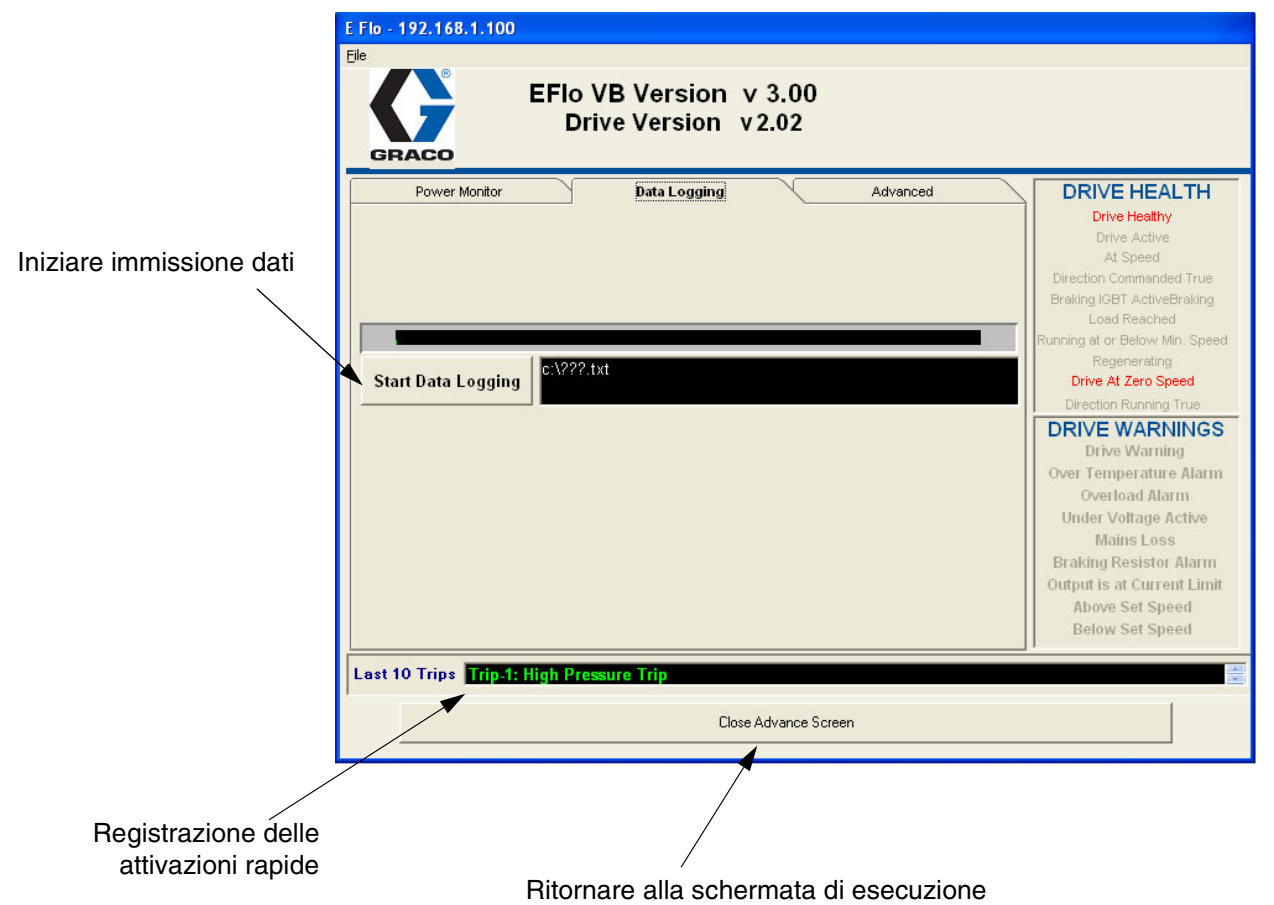

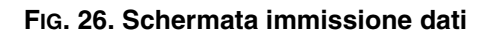

### <span id="page-39-0"></span>**Attivare schermata monitoraggio energia**

La schermata monitoraggio energia visualizza lo stato del motore in Hz, Amp, e potenza.

Lo zoom è attivo nei grafici, selezionare uno dei cursori sull'asse e farlo scorrere verso l'altro sullo stesso asse.

Premere pulsante di cancellazione per riavviare informazioni del grafico.

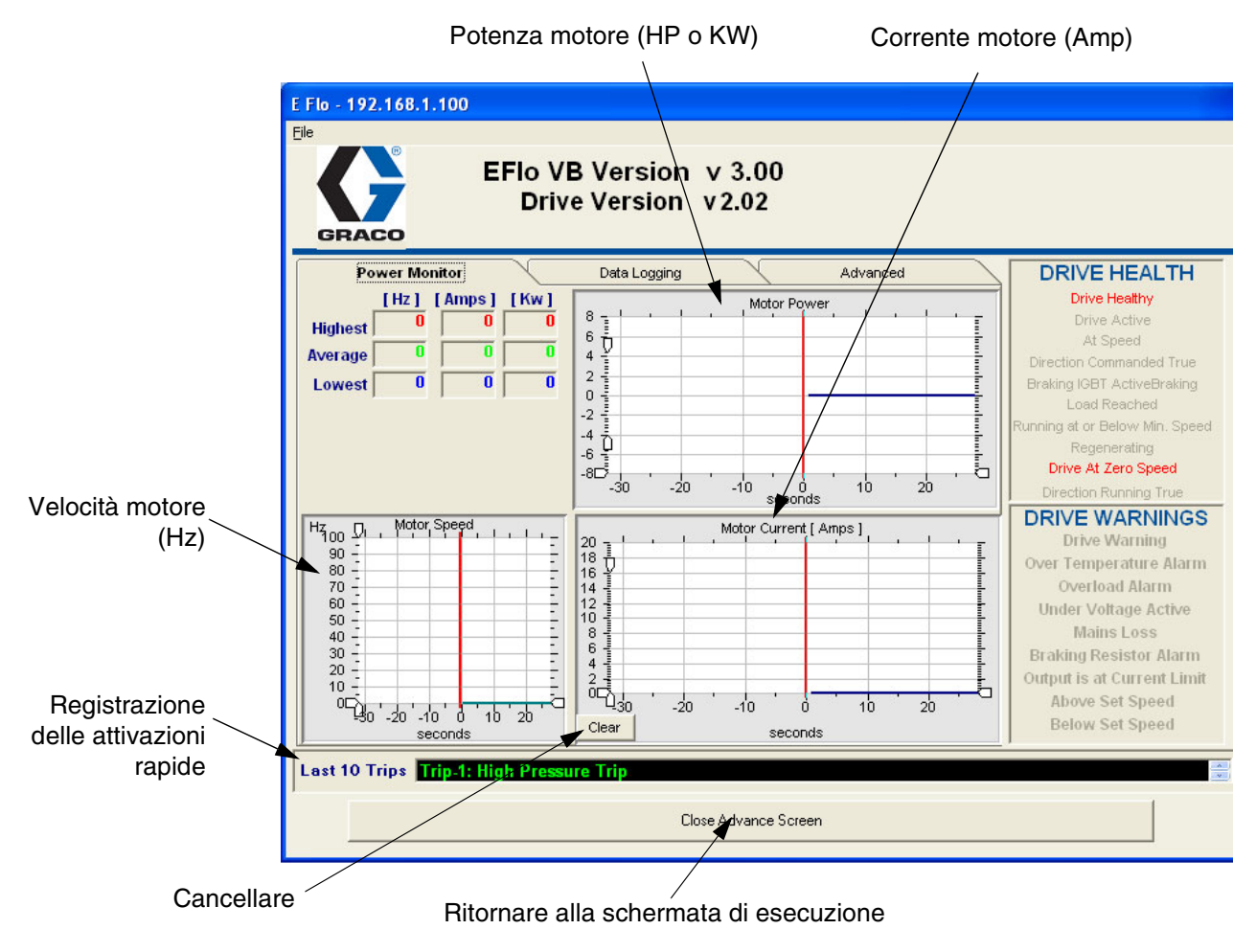

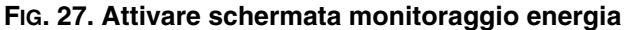

## <span id="page-40-0"></span>**Procedura calibratura trasduttore di pressione**

Il sensore di pressione della E-Flo deve essere calibrato con un trasduttore di pressione di precisione elevata del tipo per strumenti, che dovrebbe essere installato vicino al sensore di pressione delle E-Flo.

- 1. Accertare che la calibratura del trasduttore di pressione di alta precisione sia aggiornata.
- 2. Regolare Pr **20,16** a 777, per sbloccare i parametri dei sensori di pressione.
- 3. Calibrare punto bassa pressione come segue:
	- a. Accertare che il sistema non sia in pressione. La lettura di pressione dello strumento di calibratura dovrebbe essere di 0 psi.
	- b. Usare la tastiera per navigare in Pr **20,33**; monitorare la sua lettura per 5-10 secondi per determinare il suo valore medio. Registrare il valore.
	- c. Navigare nel Pr **20,33** e immettere il valore medio registrato di Pr **20,33**.
- 4. Calibrare il punto di alta pressione come segue:
	- a. Pressurizzare il sistema a 250-275 psi.

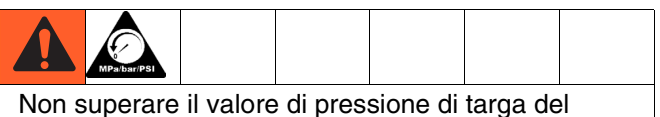

sistema! Il sistema è previsto per una pressione inferiore a 250 psi, usare massima pressione di targa ammissibile. Vedere manuale operativo 311593.

- b. Mantenere il sistema in pressione e assicurarsi che la pressione non fluttui.
- c. Rilevare una lettura di pressione dallo strumento di calibratura e registrarlo.
- d. Navigare nel Pr **20,35** e immettere la pressione del sistema registrata.
- e. Navigare nel Pr **20,33**, monitorare la sua lettura per 5-10 secondi per determinare il suo valore medio. Registrare il valore.
- f. Navigare nel Pr **20,36** e immettere il valore registrato di Pr **20,33**.
- 5. Regolare Pr **20,16** a 0 per bloccare i parametri dei sensori di pressione, quindi impostare Pr 0.00 su 1001 per salvare i parametri.
- 6. Verificare calibratura pressione.
	- a. Far sfogare la pressione del sistema.
	- b. Navigare nel Pr **20,31** e verificare che la sua lettura sia entro il campo di 0-3 psi.
	- c. Pressurizzare il sistema a circa 100 psi. Verificare che la lettura del Pr **20,31** sia entro +/- 2,5 psi della pressione del sistema.
	- d. Pressurizzare il sistema a circa 250 psi. Verificare che la lettura del Pr **20,31** sia entro +/- 2,5 psi della pressione del sistema.

## <span id="page-41-0"></span>**Schemi elettrici dei sistema**

FIG. 28 illustra i componenti che devono essere installati in una posizione non pericolosa.

[FIG. 29](#page-42-0) illustra i componenti approvati per l'installazione in una posizione pericolosa. La FIG. 30 mostra nel dettaglio i componenti per le aree pericolose.

- $1$  Filo metallico spessore 12 Alpha. P/N V16012/equiv.
- $2\!\!\!\!\searrow$  Filo metallico spessore 16 MTW.

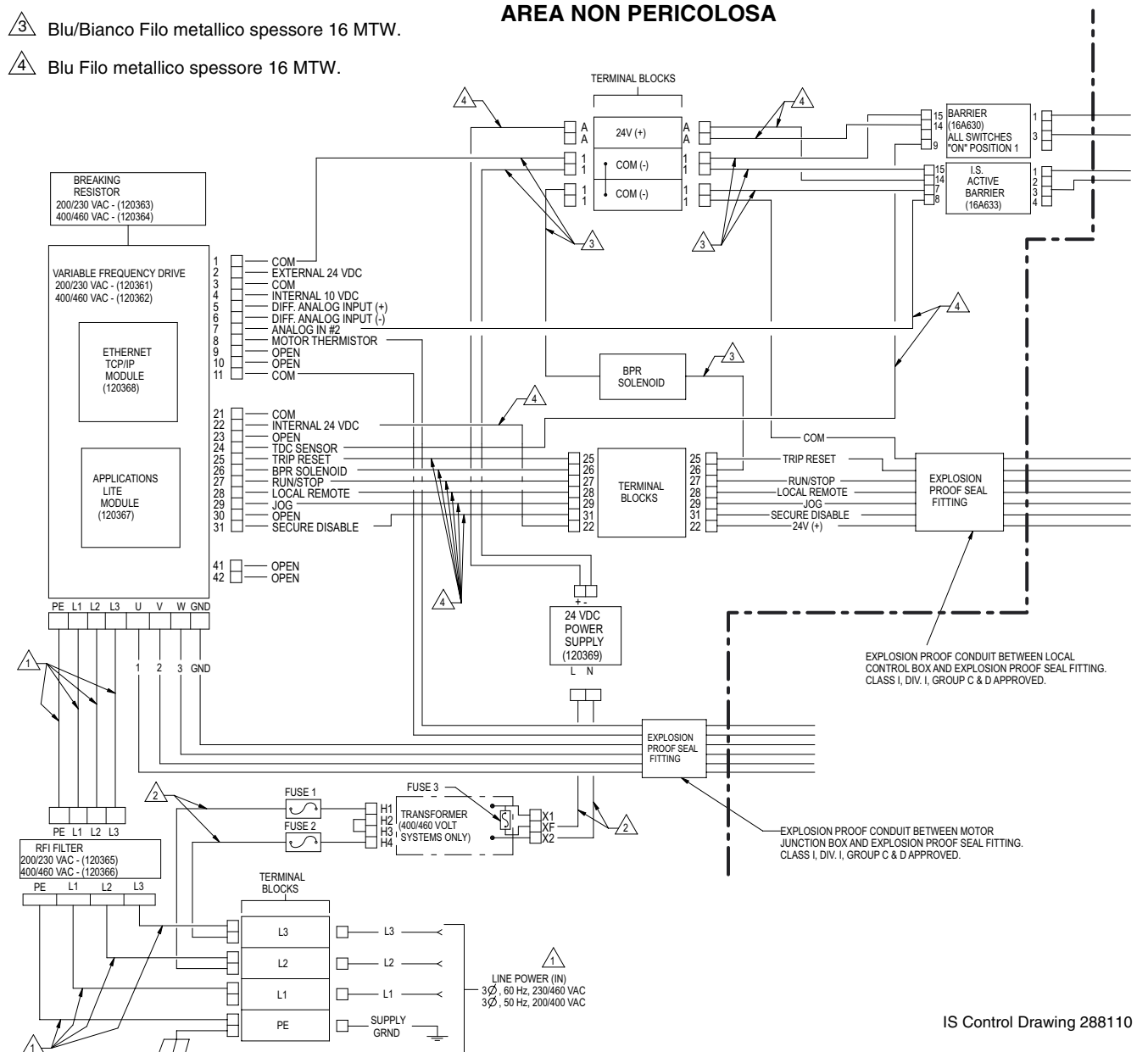

#### **FIG. 28. Schema cablaggio sistema, solo posizione pericolosa**

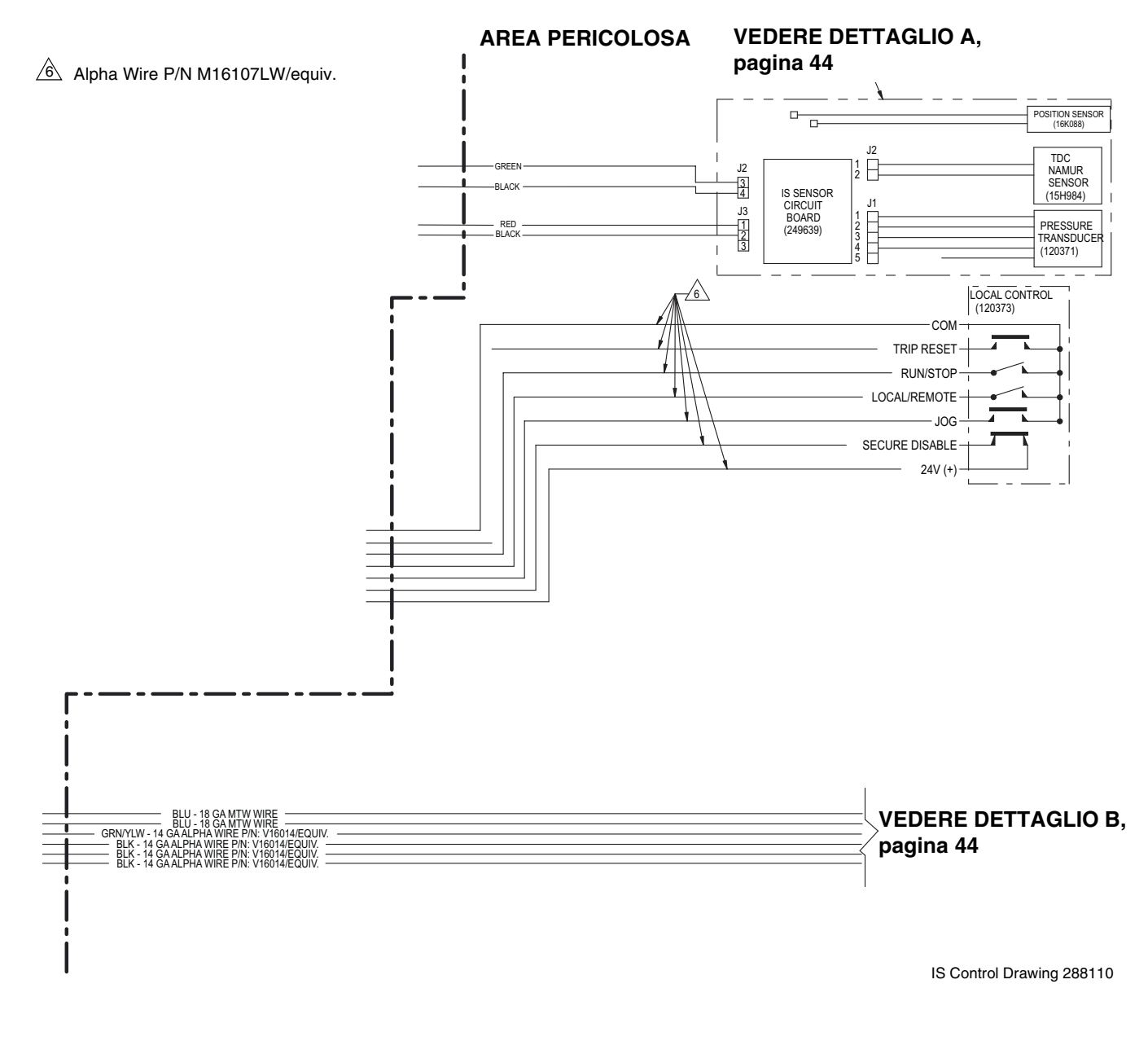

#### <span id="page-42-0"></span>**FIG. 29: Schema cablaggio sistema, area pericolosa**

#### <span id="page-43-1"></span>**DETTAGLIO A**

**UBICAZIONE PERICOLOSA (CLASSIFICATA) CLASS I, DIV. 1, GROUP C & D, T3 (FM ONLY) GROUP II, CATEGORY 2 - ZONE 1, GAS (ATEX ONLY) CLASS I, DIV. 1, GROUP C & D T3 (CANADA)**

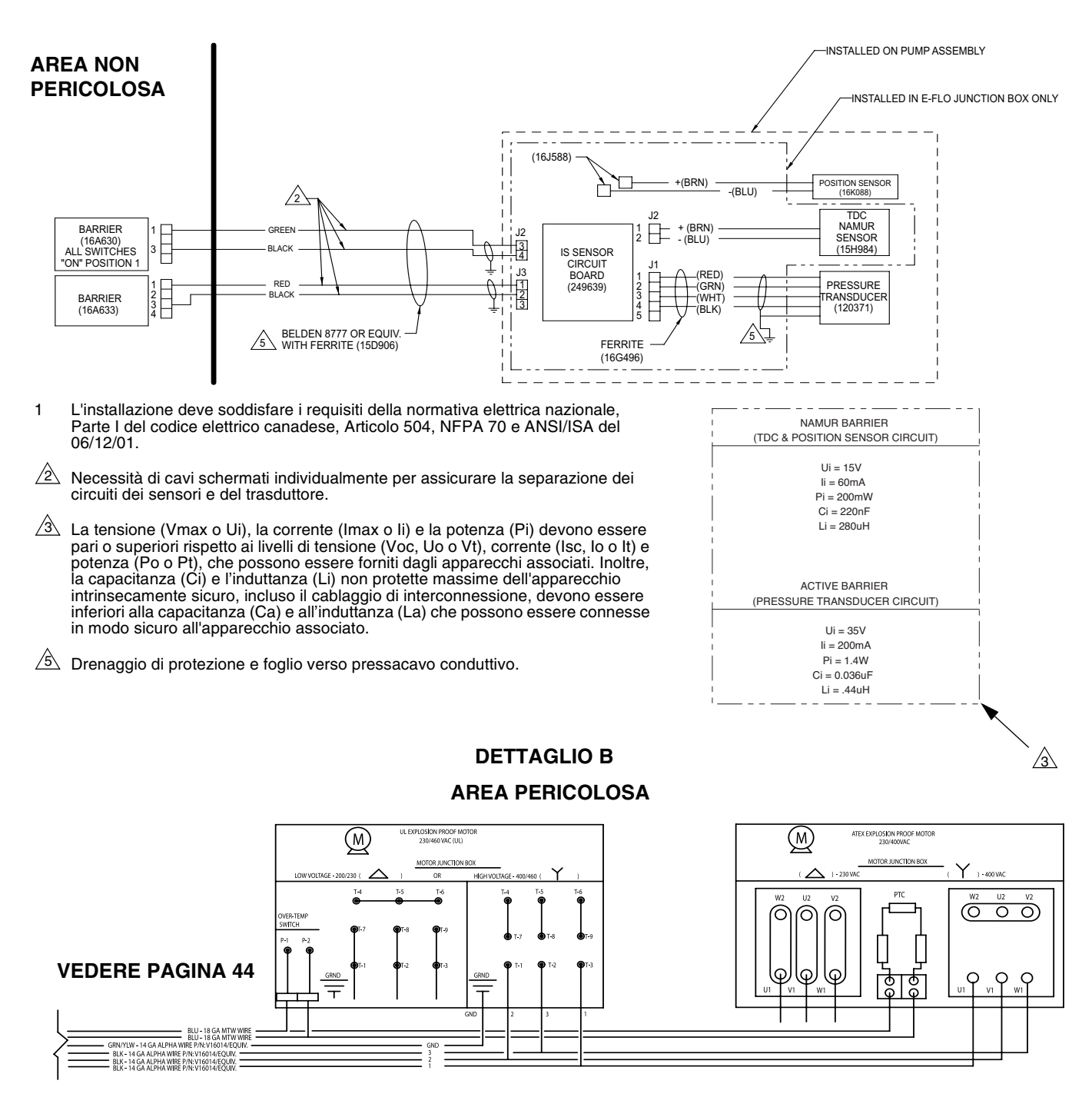

<span id="page-43-0"></span>IS Control Drawing 288110

#### **FIG. 30. Schema cablaggio sistema posizione pericolosa**

<span id="page-44-0"></span>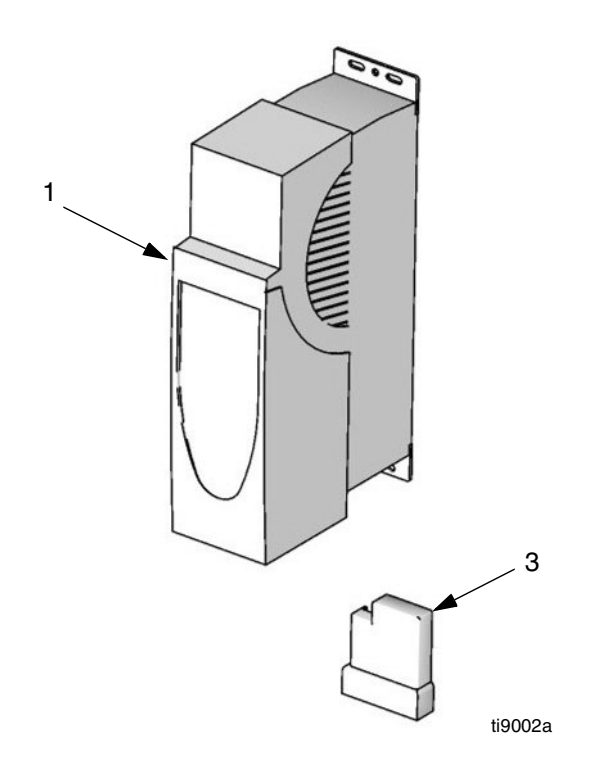

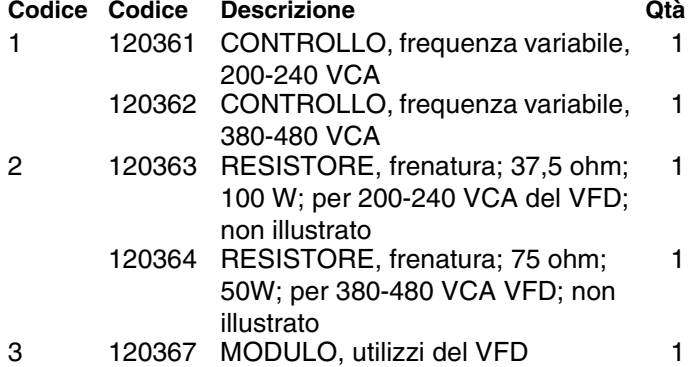

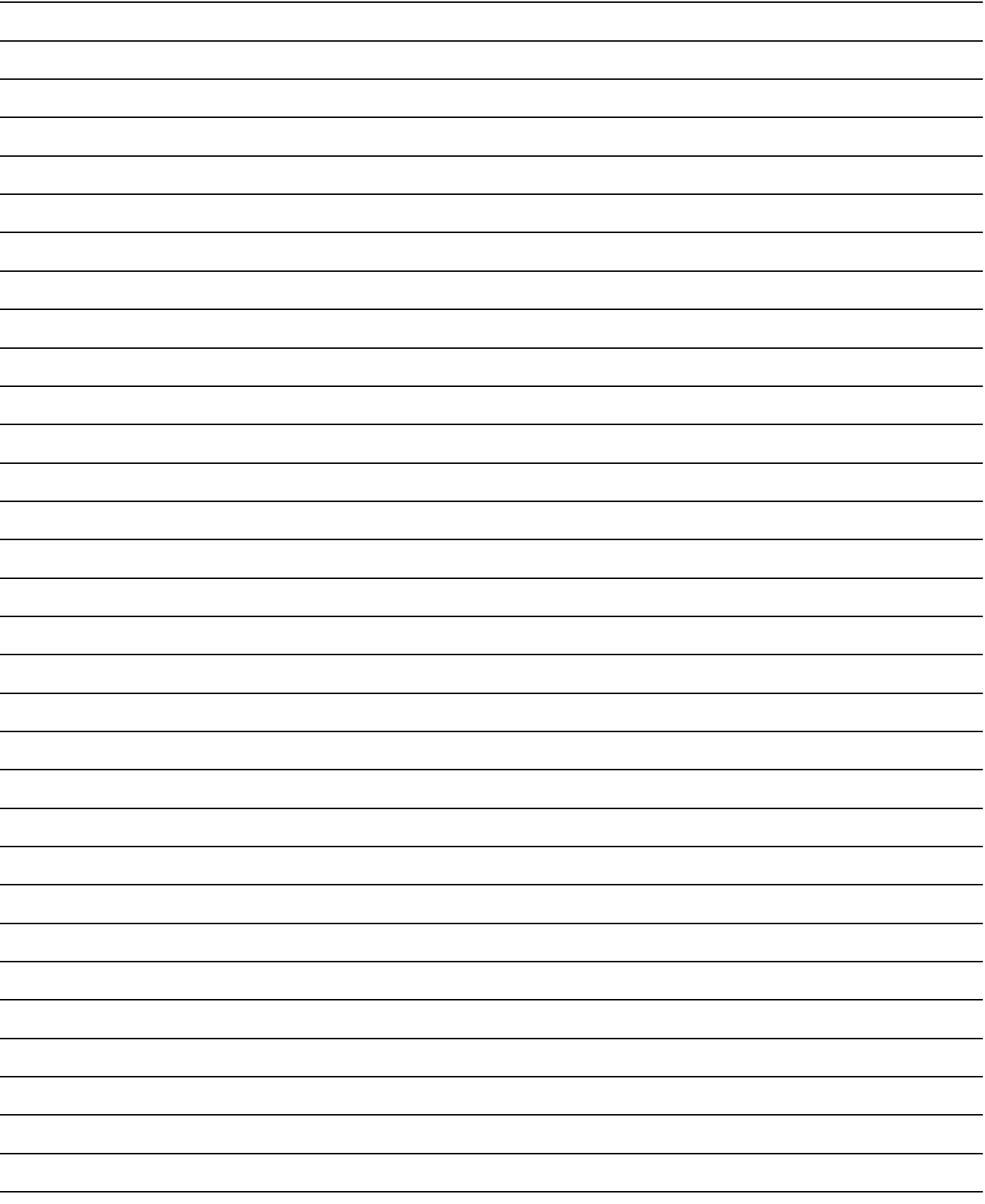

## <span id="page-46-0"></span>**Disegni dei fori di montaggio**

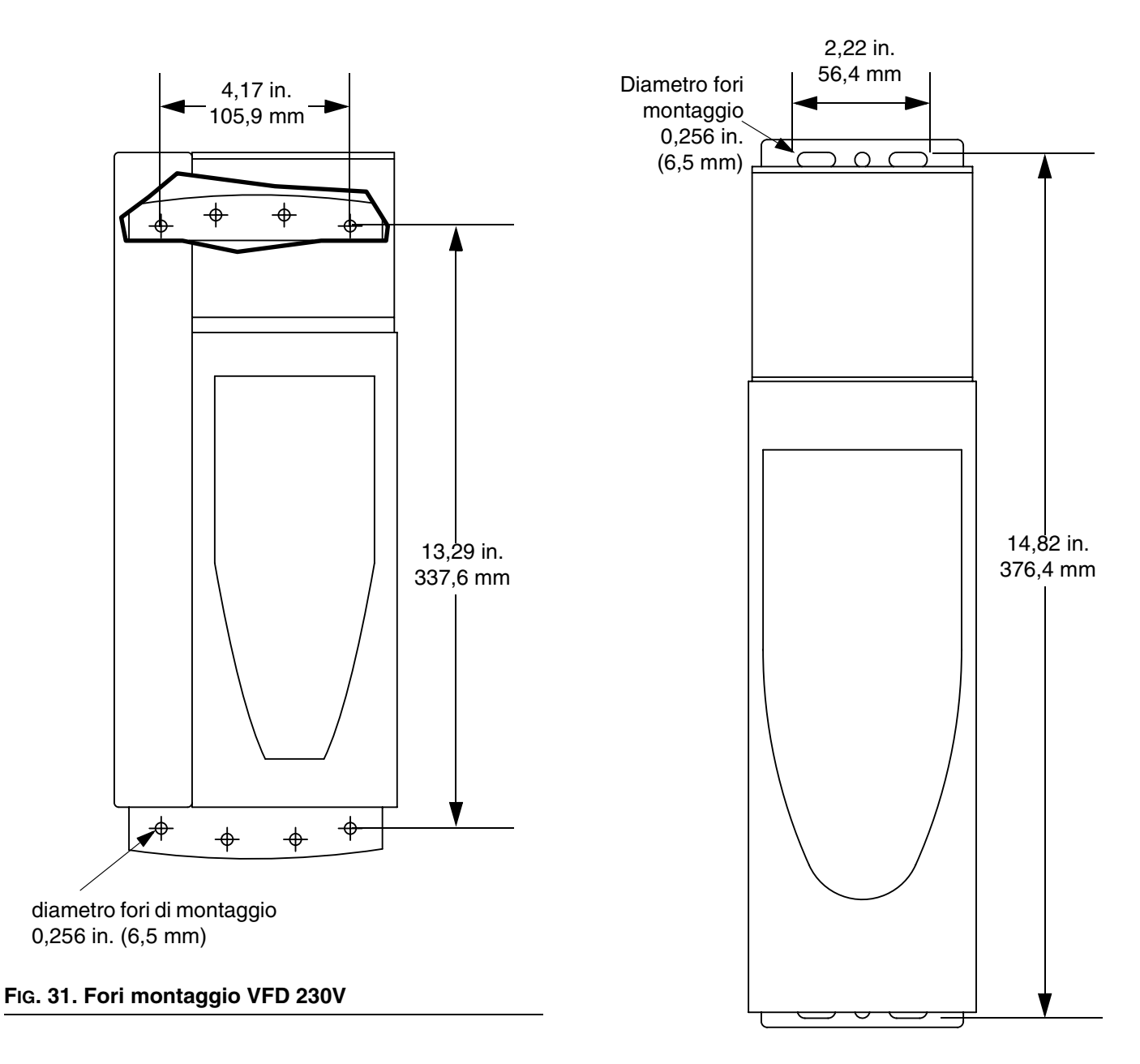

**FIG. 32. Fori montaggio VFD di 460V**

## <span id="page-47-0"></span>**Garanzia standard Graco**

La Graco garantisce all'acquirente originale che la usa, che tutta l'apparecchiatura descritta in questo documento, la quale è fabbricata dalla Graco e porta il suo marchio, sia priva, al momento della vendita, di difetti nei materiale e di lavorazione. Con l'eccezione di eventuali garanzie speciali, estese o limitate pubblicate dalla Graco, la Graco, per un periodo di dodici mesi dalla data di acquisto, riparerà o sostituirà qualsiasi parte dell'apparecchiatura che la Graco stessa riconoscerà come difettosa. Questa garanzia è applicabile solo quando l'apparecchiatura è installata, operativa e manutenzionata secondo le raccomandazioni scritte della Graco.

Questa garanzia non copre, e la Graco non sarà responsabile di, usura e danni generici o guasti, danni o usura causati da installazioni non corrette, cattivo uso, errata applicazione, corrosione, manutenzione inadeguata o non corretta, negligenza, incidenti, manomissioni o sostituzioni con componenti non Graco. La Graco non sarà neanche responsabile di eventuali malfunzionamenti, danni o usura causati dall'incompatibilità delle apparecchiature Graco con strutture, accessori, apparecchiature o materiali non forniti dalla Graco o da progettazioni, manifatture, installazioni, funzionamenti o manutenzioni errati di strutture, accessori, apparecchiature o materiali non forniti dalla Graco.

La presente garanzia è valida solo se l'apparecchiatura ritenuta difettosa viene restituita ad un distributore Graco in porto franco per la verifica del difetto dichiarato. Se il difetto dichiarato viene verificato, la Graco riparerà o sostituirà senza alcun addebito tutte le parti difettose. L'apparecchiatura verrà restituita all'acquirente originale che ha prepagato la spedizione. Se l'apparecchiatura ispezionata non riporta difetti nei materiali o nella manodopera, le riparazioni verranno effettuate ad un costo ragionevole che può includere il costo dei pezzi di ricambio, della manodopera e del trasporto.

#### **LA PRESENTE GARANZIA È ESCLUSIVA E SOSTITUISCE TUTTE LE ALTRE GARANZIE, ESPLICITE O IMPLICITE, INCLUSE MA NON LIMITATE A EVENTUALI GARANZIE DI COMMERCIABILITÀ O ADATTABILITÀ A SCOPI PARTICOLARI**.

L'unico obbligo della Graco e il solo rimedio a disposizione dell'acquirente per eventuali violazioni della garanzia sono quelli indicati in precedenza. L'acquirente accetta che nessun altro rimedio (incluso ma non limitato a danni incidentali o consequenziali per perdite di profitto, di vendite, lesioni alle persone o danni alle proprietà o qualsiasi altra perdita incidentale o consequenziale) sia messo a sua disposizione. Qualsiasi azione legale per violazione della garanzia dovrà essere intrapresa entro due (2) anni dalla data di vendita.

**LA GRACO NON RILASCIA ALCUNA GARANZIA E NON RICONOSCE ALCUNA GARANZIA IMPLICITA DI COMMERCIABILITÀ E IDONEITÀ A SCOPI PARTICOLARI RELATIVAMENTE AD ACCESSORI, APPARECCHIATURE, MATERIALI O COMPONENTI VENDUTI MA NON PRODOTTI DALLA GRACO.** Questi articoli venduti, ma non prodotti dalla Graco (come i motori elettrici, gli interruttori, i tubi ecc.) sono coperti dalla garanzia, se esiste, dei relativi produttori. La Graco fornirà all'acquirente un'assistenza ragionevole in caso di reclami per violazione di queste garanzie.

La Graco non è in alcun caso responsabile di danni indiretti, accidentali, speciali o conseguenti alla fornitura da parte della Graco dell'apparecchiatura di seguito riportata o per la fornitura, il funzionamento o l'utilizzo di qualsiasi altro prodotto o altro articolo venduto, a causa di violazione del contratto, della garanzia, per negligenza della Graco o altro.

## <span id="page-47-1"></span>**Informazioni Graco**

Per le informazioni aggiornate sui prodotti della Graco visitare il sito [www.graco.com](http://www.graco.com).

Per informazioni sui brevetti, visitare [www.graco.com/patents.](http://www.graco.com/patents)

**PER EFFETTUARE UN ORDINE,** contattare il proprio distributore GRACO o chiamare per individuare il distributore più vicino. **Telefono:** +1 612-623-6921 **o Numero verde:** 1-800-328-0211 **Fax:** 612-378-3505

All written and visual data contained in this document reflects the latest product information available at the time of publication. Graco reserves the right to make changes at any time without notice.

Traduzione delle istruzioni originali. This manual contains Italian. MM 311596

**Graco Headquarters:** Minneapolis **International Offices:** Belgium, China, Japan, Korea

**GRACO INC. AND SUBSIDIARIES • P.O. BOX 1441 • MINNEAPOLIS MN 55440-1441 • USA**

**Copyright 2007, Graco Inc. All Graco manufacturing locations are registered to ISO 9001.**

www.graco.com Revision K, January, 2014